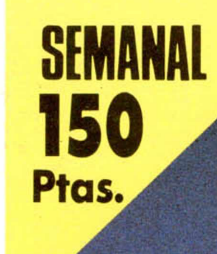

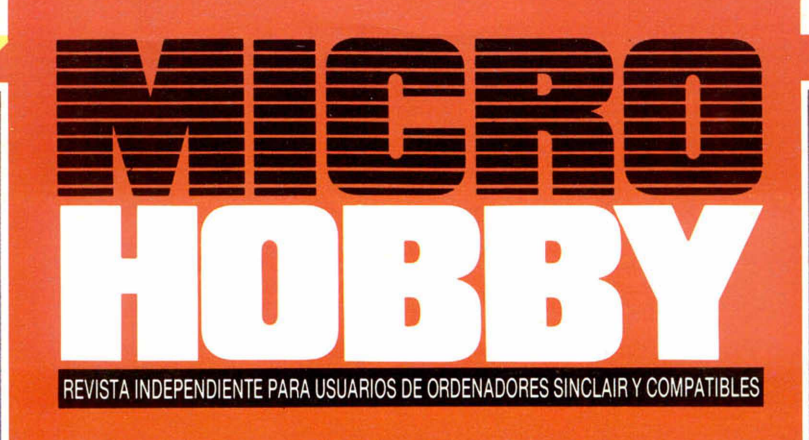

## MUEVO **BOTE** ITE EPI **MO JUEGO** ACCI EN EL ULTI DE DURELL

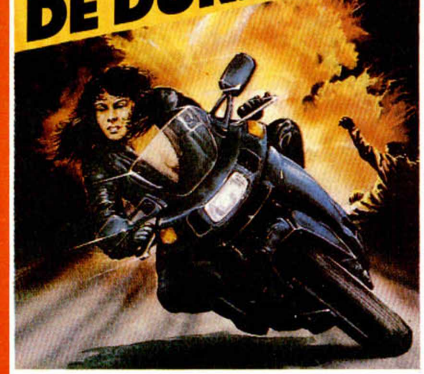

 $\sqrt{1}$ 

 $\sqrt{1}$ 

 $\mathbf{A}$ 

## 7月11日3 **PARA HACER** EL L'INEVO  $\bullet$ DECLARACIÓN SPECTRUME SIMPLIFICADA  $\mathbf{z}$ LA  $\frac{1}{2}$  $\pm$   $\bullet$   $\pm$   $\bullet$   $\pm$

TOKES & POKES **GADGETOPOKES PARA GADGETOVIDAS ELIOT AN** 

AÑO IV - N.º 132

**HOBBY PRESS** 

UTILIDADES

## Actualidad, pokes, mapas, trucos, los mejores juegos y programas para **SPECTRUM, AMSTRAD, COMMODORE y MSX**

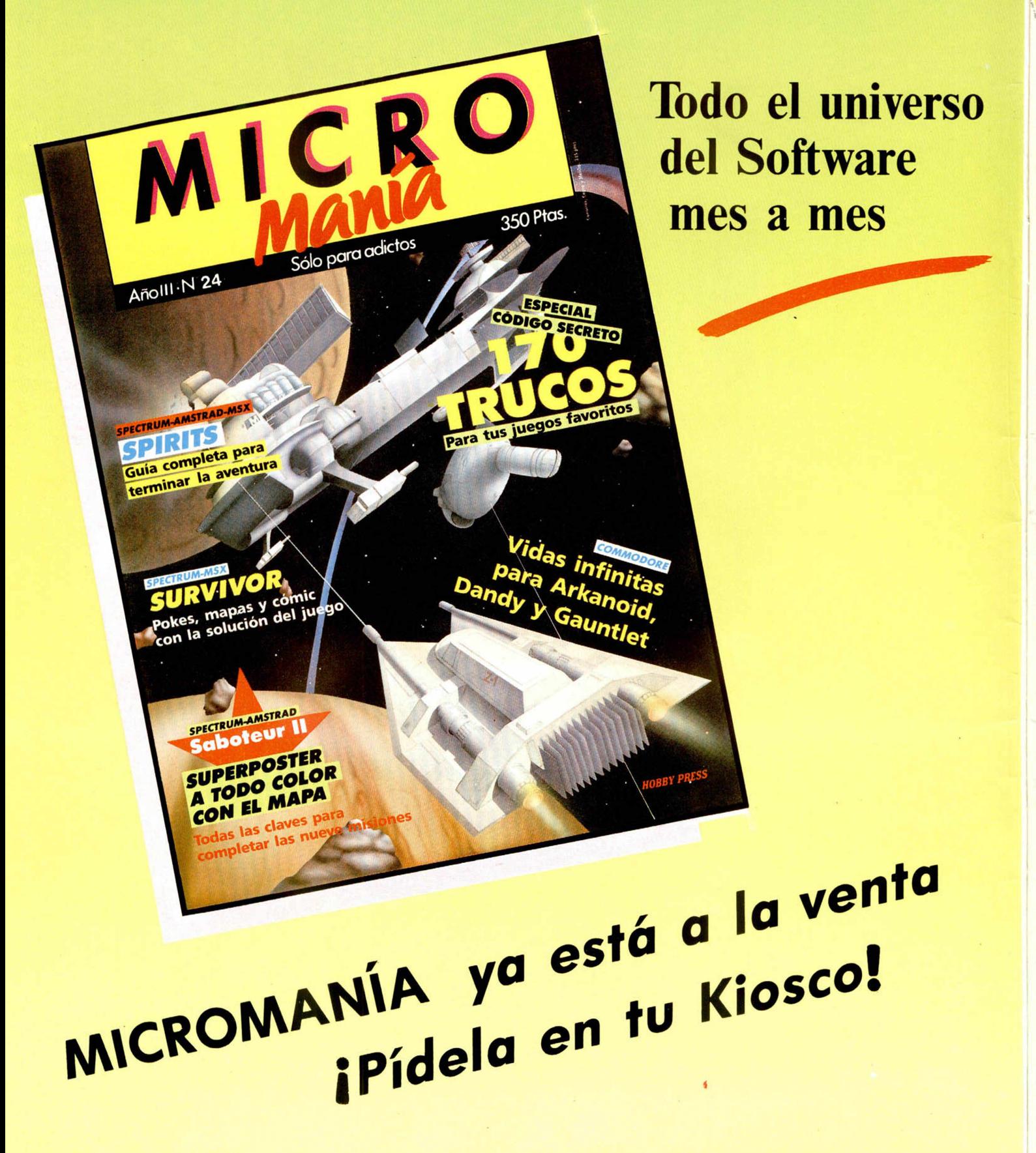

AÑO IV N.° 132 Del 9 al 15 de Junio

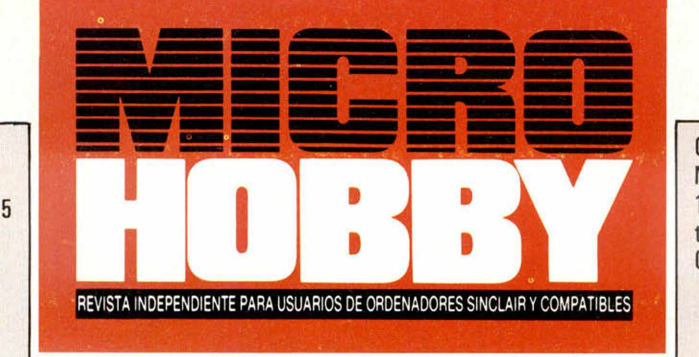

Canarias, Ceuta y Melilla: 145 pías. Sobretasa aérea para Canarias: 10 ptas.

**OTHING**<br>Helmo

- MICROPANORAMA.
- TRUCOS.

4

- 10 PROGRAMAS MICROHOBBY. Micro-Draw (y II).
- 13 **JUSTICIEROS DEL SOFTWARE.**
- 14 NUEVO. Saboteur II. Krackout. Shockway Rider.
- 18 ANÁLISIS. El nuevo Spectrum +3 analizado a fondo.
- $23$ PIXEL A PIXEL. Club.
- $24$ UTILIDADES. Declaración de la Renta simplificada.
- 28 TOKES & POKES.
- 30 APLICACIONES. Monitor de memoria para la RAM paginada (II).
- 32 CONSULTORIO.
- 34 OCASIÓN.

## **MTCROHOBBY,\_\_\_\_\_\_\_\_\_ NUMEROS ATRASADOS**

Queremos poner en conocimiento de nuestros lectores que para conseguir números atrasados de MICROHOBBY SEMANAL, no tienen más que escribirnos indicándonos en sus cartas el número deseado y la forma de pago elegida de entre las tres modalidades que explicamos a continuación. Una vez tramitado esto, recibirá en su casa el número solicitado al precio de 150 ptas.

## **FORMAS DE PAGO**

• Enviando talón bancario nominativo a Hobby Press, S. A., al apartado de Correos 54062 de Madrid.

- Mediante Giro Postal, indicando número y fecha del mismo. Con Tarjeta de Crédito (VISA o MASTER CHARGE), haciendo constar su número y fecha de caducidad.
- 

Director Editorial: José I. Gómez-Centurión: Director: Domingo Gómez. Asesor Editorial: Gabriel Nieto. Dise-<br>**ño:** J. Carlos Ayuso. Redacción: Amalio Gómez, Pedro Pérez, Ángle| Andrés, Jesús Alonso. Secretaria Redac-<br>ción: dos los derechos

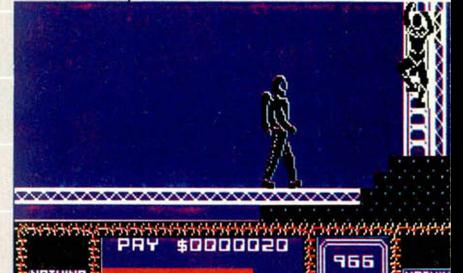

**Conoce a fondo al nuevo «Saboteur II» de Durell. NUEVO páginas 14 y 15.**

MICROSOF

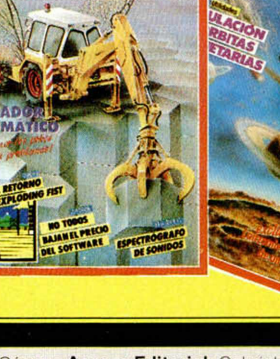

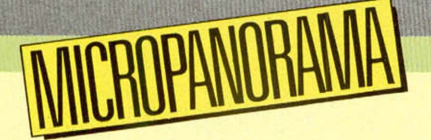

## **FUENTE DE ALIMENTACIÓN DIM-200:** NO TE OUEDES COLGADO

Uno de los mayores riesgos con los que deben correr los programadores es el temido «apagón» o corte de luz. Basta con que el suministro eléctrico sea interrumpido durante unos segundos para que el trabajo de horas se pierda por completo.

Afortunadamente, existen en el mercado aparatos como este MD-200, una fuente de alimentación de 200 watios, con los que se erradican por completo tales problemas.

La carga almacenada en estos dispositivos permite la utilización ininterrumpida del ordenador durante un mínimo de 15 minutos. Este tiempo puede parecer un tanto escaso, pero es más que suficiente para salvar el trabajo realizado o esperar a que se reestablezca el fluido eléctrico.

En el mercado existen varios modelos similares, cuyos precios oscilan alrededor de las 70.000 pesetas, aunque pueden encontrarse otros a precios mucho más asequibles.

## ARMY **MOVES CONQUISTA EL\_ \_ \_ \_ \_ MERCADO BRITÁNICO**

A las pocas semanas de la firma del acuerdo de distribución entre Dinamic e Imagine, ya están comenzando a verse los frutos, tanto en las cifras de ventas como en las listas de éxitos de Gran Bretaña.

Según se desprende de los datos ofrecidos por una de las compañías de encuestas y es-

Toshiba es una de las compañías más activas en cuanto a lo que a producción de ordenadores se refiere. Una buena prueba de ello es el lanzamiento de este nuevo modelo de compatible IBM, el T350.

El T350 es un ordenador concebido especialmente para ahorrar tiempo: equipado con un procesador rápido 8086-2, con una velocidad de reloj de 7,5 MHz, este ordenador compacto no sólo posee unas excelentes prestaciones para realizar trabajos científicos o técnicos, hacer cálculos profesionales o domésticos y servir como excelente herramienta para tratamiento de textos, sino que también es capaz de ejecutarlas en un tiempo récord.

La configuración del T350 ofrece fácil y rápido acceso a más de 11 millones de bytes de información, es decir, varios volúmenes de datos, que de otro modo llenarían su mesa de trabajo y sus archivos. Además de una memoria interna de hasta 512 Kbytes, en la versión FF incorpora dos lectores de discos flexibles, cada uno de 1,2 Mbytes; en la versión FH10, se suministra con un lector de disco duro de 10 Mbytes y un disco flexible; y en la versión FH20, con un disco duro con una capacidad de

20 millones de caracteres.

*f t*

El T350, no sólo se suministra con una pantalla monocromática, sino que puede equiparse con otras dos pantallas de color, una de ellas con una gama de 256 colores. En las tres versiones, los datos, documentos y gráficos se muestran con la alta resolución de  $640 \times 500$  puntos o 25 líneas de 80 caracteres.

## **CARACTERÍSTICAS**

- 
- 

• Interfaces con periféricos<br>incluidos:

• Procesador: i 8086-27,5 MHz. ampliación: 6.<br>• Memoria: 256 Kbytes estándar. am- • Lectores de • **Example Exercise: 256 Kbytes estándar, am-** • Lectores de Lectores de Lectores de Lectores de Lectores de Lector<br>Diable a 512 Kbytes con disco: pliable a 512 Kbytes con el módulo de ampliación opcional de 256 Kbytes.

> 2 salidas conexión pantalla RS-232C serie y paralelo Centronics.

**Unidad central** • Ranuras

1 ó 2 lectores de disco flexibles, cada uno de 1,2 Mbytes incluyendo el formato IBM-PC/AT. Lector de disco duro 10 ó 20 Mbytes (todos los programas para el T300 pueden usarse para el T350).

## **Aqui LONDRES**

**El Spectrum + 3** —una versión con disco del popular Amstrad Spectrum+ 2— saldrá la venta en Gran Bretaña en *julio*, con un precio de 249 libras. Como oferta inicial, el +3 incluirá **seis juegos y un joystick**

**gratis.** Los juegos son: «Daley Thompson Supertest I», «Supertest 2», «Cosmic W artoad», «Gift fron the Gods», «Mailstrom» y «Nomad».

El ordenador fue presentado oficialmente durante la pasada semana en el Hotel Kensington Palace de Londres, y tal y como se esperaba, estará dotado de una unidad de disco de 3 ", y su aspecto externo será muy similar al del CPC 6128. Sin embargo, aún persisten algunas dudas relativas a la disponibilidad del software en disco para el nuevo ordenador, así como tampoco está conformado el precio con el que aparecerá en el mercado, pues últimamente está lanzándose el rumor de que Amstrad planea lanzar una **versión renovada** del Spectrum+2 —el  $+ 2A -$ , el cual será similar al +2, pero con un sistema operativo mejorado y que permitirá conectar una unidad de disco. El +2A es un paso lógico a tomar por Amstrad: un Spectrum con la posibilidad de mejora y perfeccionamiento para adquirir las especificaciones del +3 despertará el interés de las casas de software, y quizás éste sea el momento justo para que éstas empiecen a producir nuevos lanzamientos en disco para el Spectrum.

Amstrad, sin embargo, tiene otros nuevos productos en preparación, según se rumorea, en primer lugar se espera una remodelación del conocido ordenador/procesador de textos PCW 8256, basado en el chip Z80.

El **PCW 9512,** como parece que se va a llamar la nueva máquina, tendrá como característica más destacada un teclado mejorado, port centronics y una impresora margarita en lugar de la impresora de matriz de puntos. El PCW 9512 costará alrededor de 500 libras (100.000 pesetas), precio aproximado al que ahora dispone el PCW 8256. El lanzamiento de este ordenador está previsto para septiembre de este año.

En segundo lugar, se rumorea la creación de un AT compatible basado en el chip 80286, cuya salida también está prevista para el mismo mes de septiembre. A cerca de este modelo se conocen pocas características, aparte del hecho de que, como todos los ordenadores Amstrad, la máquina competirá en precio con la mayoría de los modelos semejantes en venta actualmente.

**US Gold** ha anunciado sus nuevos títulos para este verano. La gama comprende, principalmente, versiones de juegos famosos de máquinas recreativas y algunas recopilaciones, entre las que se incluyen un conjunto de cuatro juegos de **Epyx** —«Summer Games I », «Pit top z», «Impossible Mission» y «Breakdance».

De entre las conversiones de máquinas de videojuegos, destacan **«Road Runner»** e **«Indiana Jones»,** títulos de los que se realizarán las respectivas versiones para Spectrum, Commodore 64,

Amstrad CPC, MSX y Atari ST. En cuanto a nuevas creaciones, el primer lanzamiento de una serie

que llevará el nombre de Gold, y que constará de una recopilación de **Vortex Software,** compañía con la que llegó a un acuerdo de publicoción/distribución el pasado otoño. Bajo el título «Best of 3D», este conjunto para Spectrum incluirá «Android 2», «Tornado Low Level», «Highway Encounter» y «Alien Highway».

Los aficionados al golf también estarán de enhorabuena, pues se prevee el lanzamiento de «World Class Leaderboard», una versión mejorada del sensacional «Leaderboard».

Para finales de verano y principios de otoño, US Gold tiene previstos los siguientes títulos: **«Last Mission»** (programa realizado por la compañía española Opera Soft), «Rygar» y «Solomon's Key».

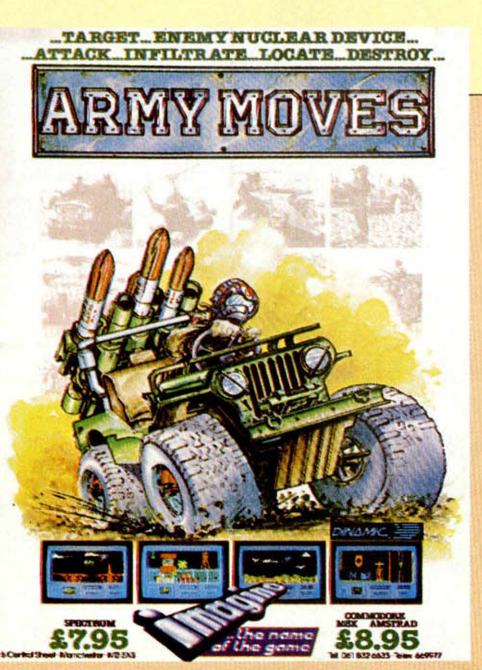

Este es el poster de promoción para "Army Moves" en Gran Bretaña.

tadísticas más fiables de toda Europa, el programa «Army Moves» ha saltado, con tan sólo una semana de existencia en el mercado, a las posiciones intermedias en las listas de ventas

Esta circunstancia posee un mérito especial, ya que «Army Moves» ha conseguido eregirse como el juego «full prize» (es decir, de precio alto») que se sitúa en la posición más elevada

de cuantos han hecho su aparición por primera vez esa semana en la lista.

Esta circunstancia hace prever un futuro más brillante para tan adictivo arcade de Dinamic, y es de esperar que en el transcurso de las próximas semanas se sitúe en los puestos más privilegiados de todas las listas de éxitos.

Enhorabuena a Dinamic y al software español en general.

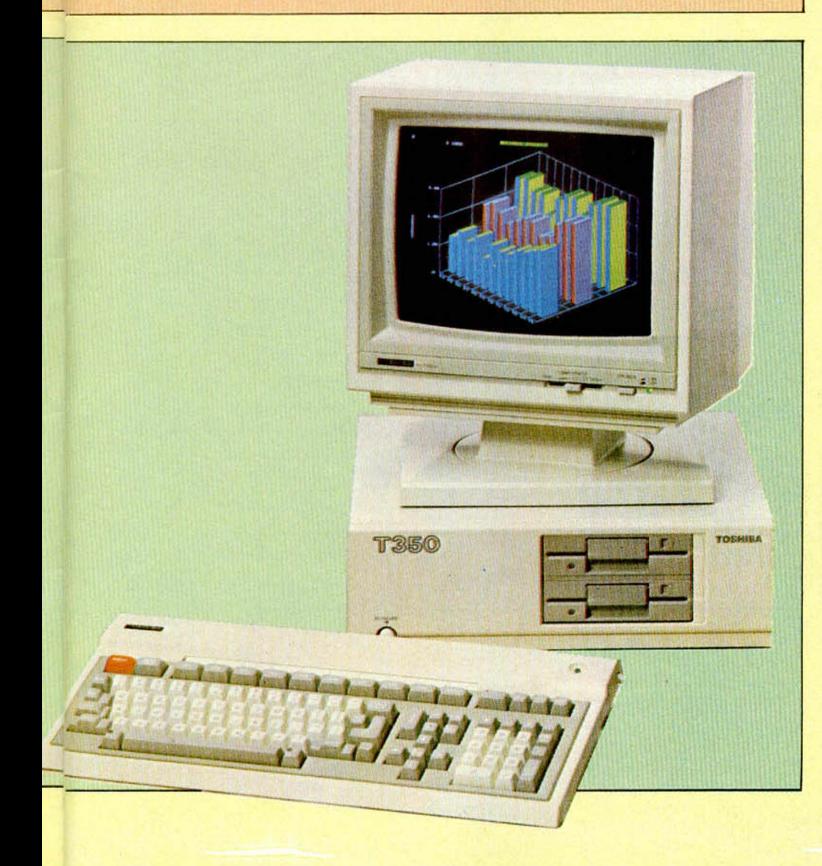

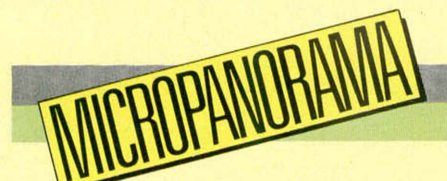

## MPRESORA AMSTRA DMP 40

Amstrad acaba de presentar en el mercado un nuevo modelo de impresora que, si bien está orientada principalmente hacia los ordenadores de gestión, puede ser igualmente utilizada por cualquier micro doméstico habitual.

La característica más destacable de esta nueva Amstrad DPM 4000 es su carro ancho que permite manejar papel de hasta un máximo de 15 pulgadas, si bien es capaz de imprimir en una amplia gama de tamaños de papel entre 2 y 15 pulgadas y media (50 a 395 mm).

Del mismo modo, puede utilizarse hojas sueltas o papel continuo y su velocidad de impresión máxima es de 200 caracteres por segundo. La implantación de gráficos bidireccionables punto a punto y códigos de control compatibles con las impresoras estándard Epson, permitirán a la DPM 4000 trabajar directamente con la mayoría del software existente, incluyendo procesadores de texto, hojas de cálculo y programas de diseño gráfico.

Como toda buena impresora que se precie, la DPM 4000 cuenta también con juego de caracteres de alta calidad (NLQ), con los que realiza una doble pasada para su obtención, con el lógico detrimento de su velocidad de impresión, la cual baja a 50 caracteres por segundo.

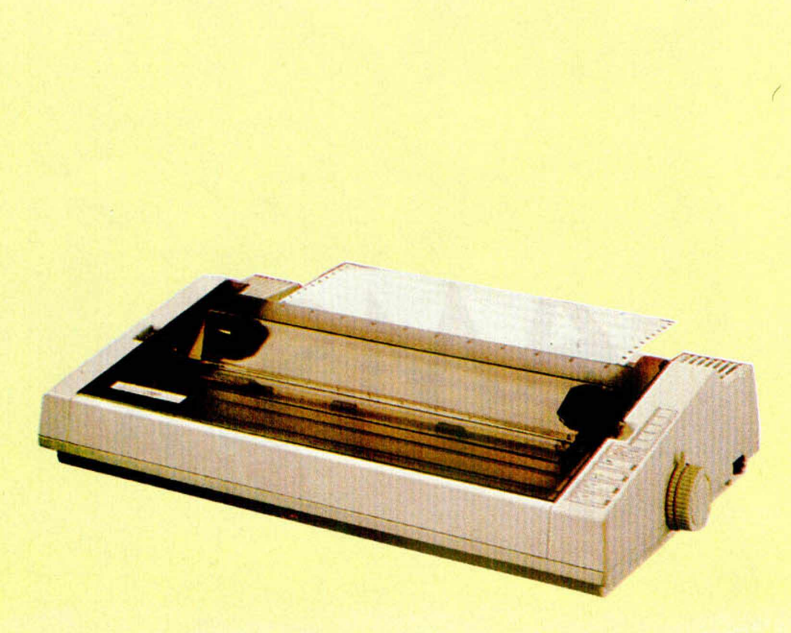

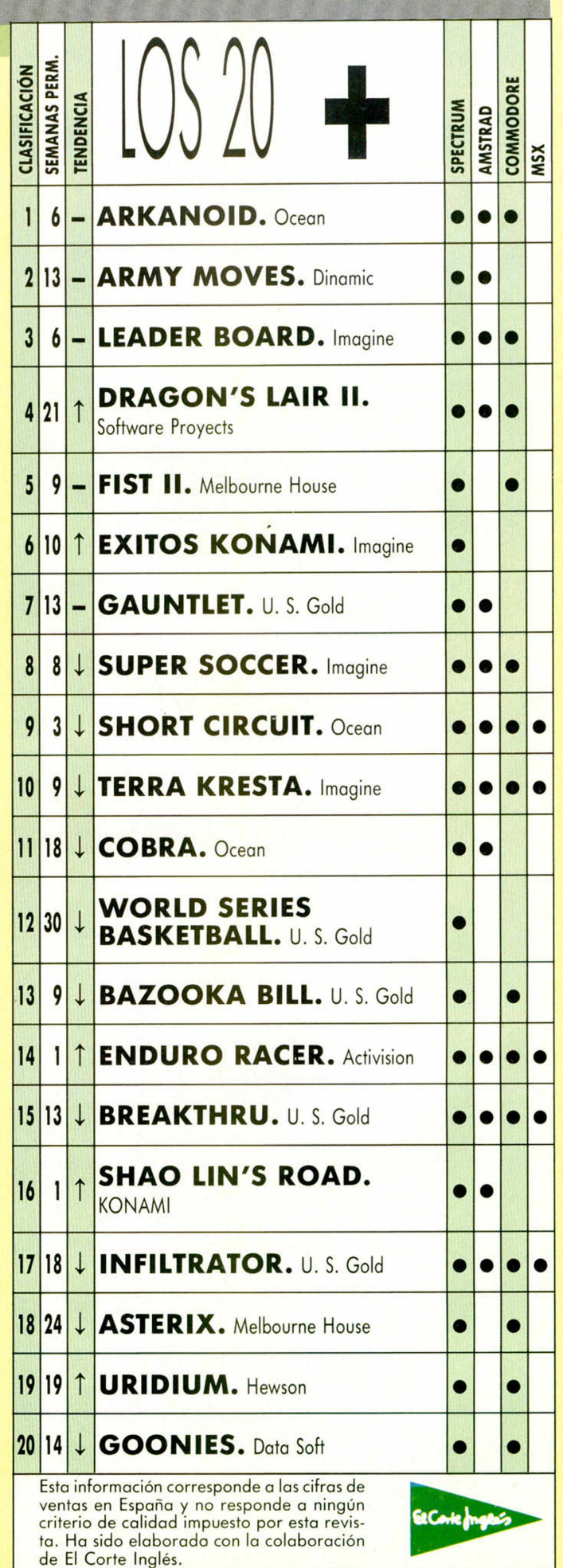

**MICROHOBBY 7** 

Recientemente publicábamos un truco con el que realizar un borrado de pantalla. En esta ocasión el programa realiza una operación similar, pero algo más original, ya que variando ligeramente ciertos datos obtendremos diferentes efectos.

El programa, tal como se encuentra en el listado, realiza un borrado de pantalla partiendo de las líneas inferiores hasta llegar a la zona superior.

Si cambiamos en la línea 100 el 90 por un 40 y el 67 por un 23, creeremos al ejecutar la rutina que se ha producido un «cuelgue» del ordenador, pero al pulsar BREAK, descubrimos que no es así.

Y si el 90 lo sustituimos por un 10 y el 67 por 100, el efecto será que la pantalla se pondrá totalmente negra.

Estos dos números se pueden cambiar por cualquier número entre 0 y 255, obteniendo multitud de borrados diferentes.

## RERD 10 CLEAR 29999<br>POKE ARE 29999<br>POKE OR 1235, 170 30013: READ a:<br>POKE OR 1235, 170 20013: READ a:<br>2005 6410, 237, 176 289<br>2006 FOR 231, 170 289<br>2006 FOR 211 10 289<br>490 RONE 30004, 5<br>490 RONE 30004, 5-255<br>490 REAT 510 2004, 5

## UTILIZACION DE RANDOMIZES

Rodolfo Junquera, de Durango (Vizcaya), ha encontrado una utilidad a un RANDOMIZE. Aunque la idea es un tanto macabra es muy original. El efecto que produce el listado al ejecutarse es el de volcar en la

## RELIEVE

TRUGO

El nivel gráfico de nuestros lectores está en constante aumento, como lo demuestra el que la mayoría de los trucos que recibimos están orientados hacia este tema.

Éste es el caso de Alberto J. Sánchez Martínez, de la Peña de S/C de Tenerife, que nos envía un programa que realiza una figura en tres dimensiones muy especial.

1 CLEAR<br>2 CLET x=0 : LET y=80<br>10 FOR n=0 TO 2\*PI STEP PI/180<br>30 PLOT 128+x\*5IN n,87+y\*C0S n<br>30 NEXT x=x+10 : LET y=y-10<br>50 LET x=x+10 : LET y=y-10<br>50 CO TO 10 THEN STOP

pantalla primero un bloque negro partiendo desde abajo y seguidamente una serie de rayas y atributos hasta terminar colgándose el ordenador.

*mm* ... i ■ ■ ■ ■ ■ ■ ■ ■

## 1 BORDER 2<br>2 RANDOMIZE USR 4 2 RHNDUMIZE USR 420<br>3 GO <mark>TO 1</mark>

No es la primera vez que publicamos una rutina en Código Máquina de nuestro amigo Iñigo Kmght, de Bizkaia, y es que lo que no se le ocurra a él no se le ocurre a nadie.

En esta ocasión nos ha remitido un truco con el que obtenemos unos cambios de tinta y papel muy rápidos acompañados de ruido de fondo y que él ha<br>titulado Relámpagos. titulado *Relámpagos.*

A: PORE F=25000 TO 25043: READ<br>
2 DORE FA: NEXT 237,95,7,230<br>
2 DATA 6,100,197,237,95,7,230<br>
37,176,205,195<br>
37,176,205,195<br>
3 DATA 97,193,16,232,201,35,0<br>
9 DATA 97,193,16,232,24,21,254,65,35,27,3<br>
2,246,1230,24,211,254,6

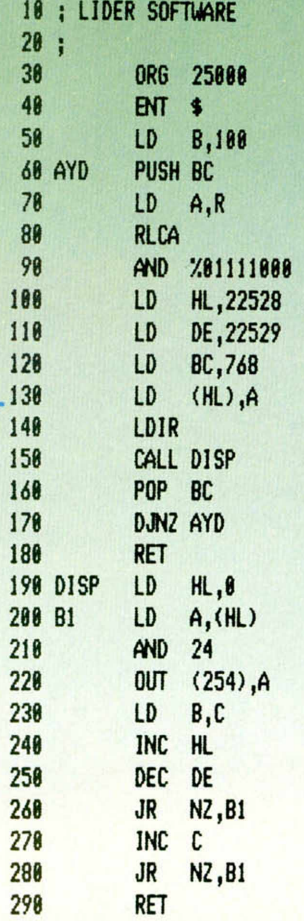

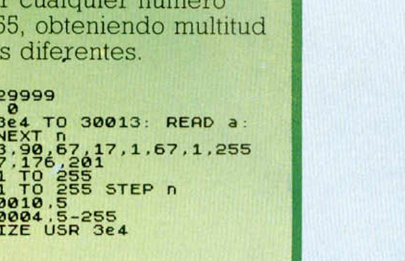

## 

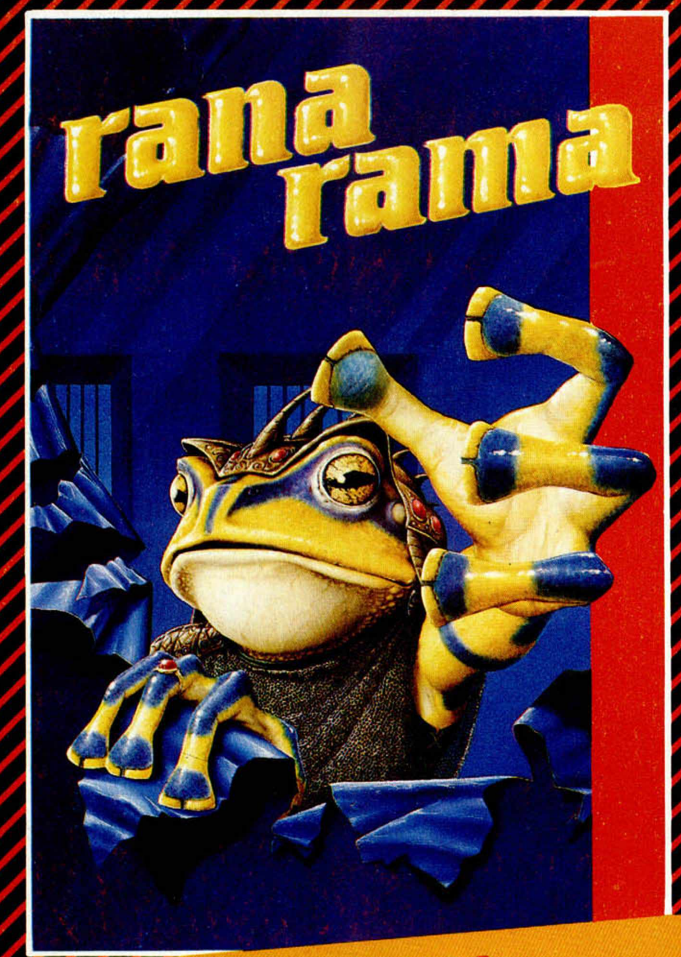

**RANA-RAMA**<br>La historia de un mago convertido en rana. Su tarea, La historia de un mago convertido en rana. Su tarca,<br>encontrar el hechizo que le devuelva su apariencia hu-La historia de un mague le devuelva su apariencia na<br>encontrar el hechizo que le devuelva su apariencia na<br>mana. La prestigiosa revista *Micromanía* ha dicho de<br>mana. La prestigiosa revista *Micromanía* ha dicho de encontrar el neclileo de<br>mana. La prestigiosa revista Micromania ha dichio de<br>este juego: "Un programa de sorprendente originali-<br>este juego: "Un programa de sorprendente" Todo lo que mana. La presigliosa coma de sorprendente originale<br>este juego: "Un programa de sorprendente originale<br>dad y un índice de adicción elevadísimo." Todo lo que<br>dad y un índice de adicción elevadísimo." dad y un índice de adiction de miedo.

## **EXPRESS RAIDER**

Como en las clásicas películas del Oeste, estarás en el<br>Como en las clásicas películas del Oeste, estarás al tren, oble tos vagones, cabalga sobre ODIE IUS VASAIDER IN tiene todo.

## **AOTEPERDERIAS LOS MEJORES JUE**

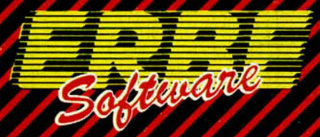

## **DISTRIBUIDOR EXCLUSIVO PARA ESPAÑA:**

**ERBE SOFTWARE. Núñez Morgado, 11 ■ 28036 MADRID. Télef. (91) 314 18 04. Delegación Barcelona. Viladomat, 114. Télef. (93)253 55 60.**

UNA AVENTURA ENEL • OESTE

## 1112242241  $\overline{\phantom{a}}$

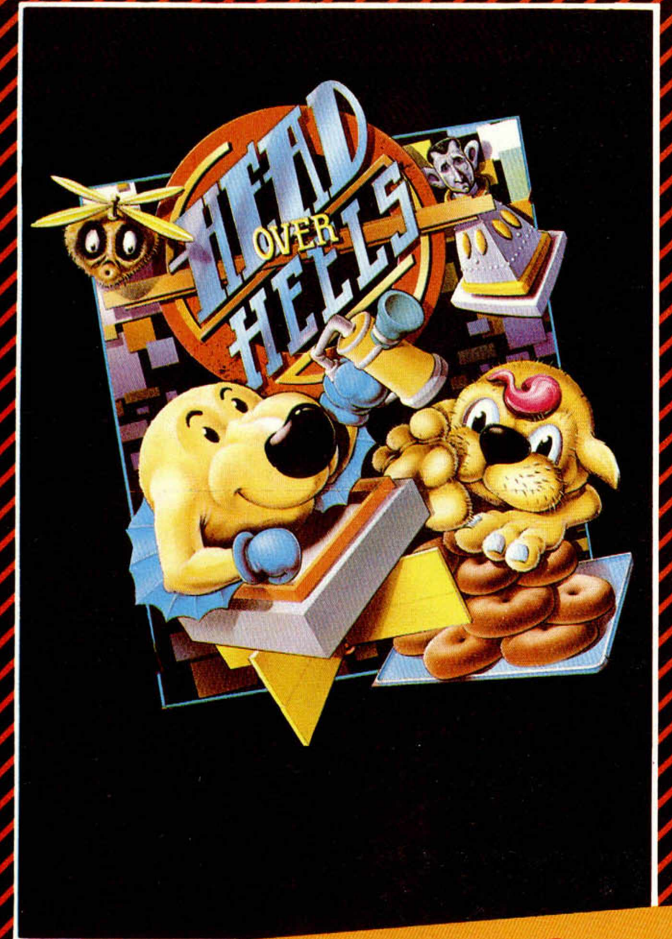

## **HEAD OVER HEELS**

El programa del año en Europa. Los mismos programadores que hicieron BAT-MAN han creado ahora este fabuloso juego mucho más completo aún en gráficos y movimiento. 321 pantallas francamente increibles han hecho que "HEAD OVER HEELS" haya sorprendido a todos los críticos.

## ECOS DEL MOMENTO

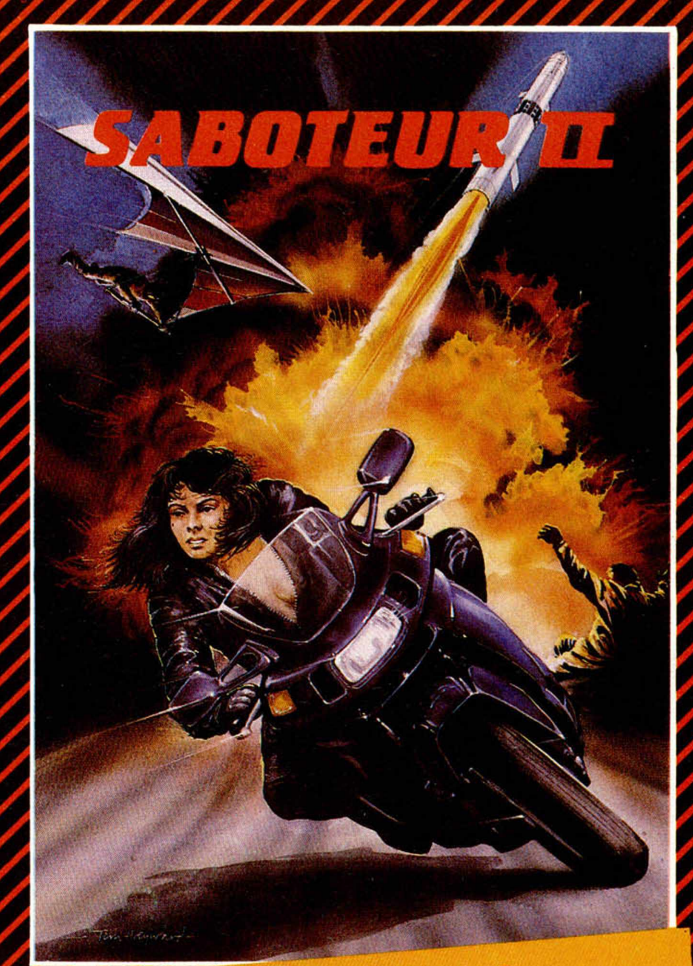

## **SABOTEUR II**

La continuación de uno de los programas de mayor éxito de todos los tiempos. La hermana de nuestro héroe ha de salvarlo de una muerte segura. ¡¡Sólo ella y tú podéis evitarlo!!

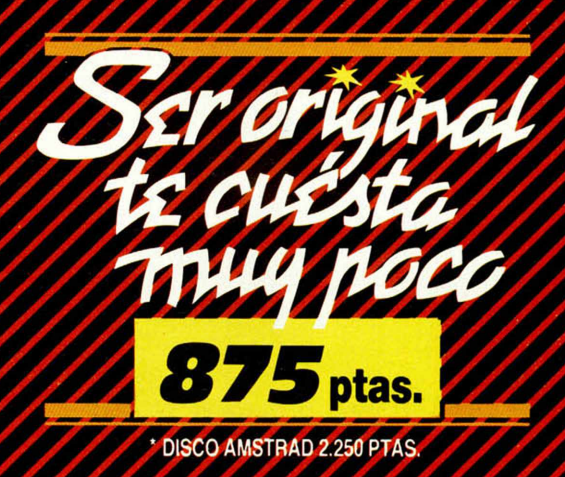

## **PROGRAMAS MICROHOBBY**

## **Una utilidad definitiva para Diseño Gráfico**

## MICRODRAW (y II)

## Luis Ángel ALDA RODRÍGUEZ

**Multitud de lectores que acaban de adquirir su primer Spectrum nos preguntan cómo es posible realizar los magníficos gráficos que día a día tienen oportunidad de contemplar en los programas comerciales. Éstos son factibles gracias a excelentes programas de Diseño Gráfico como el Microdraw cuya segunda y última parte os ofrecemos. Un consejo: teclearlo porque merece la pena.**

La semana pasada ofrecíamos la primera parte de esta interesante utilidad, además de una detallada descripción de cada una de las opciones disponibles. Lamentablemente, por falta material de espacio no pudimos incluir el programa completo. Faltaban solamente los Listados  $4 \times 5$ 

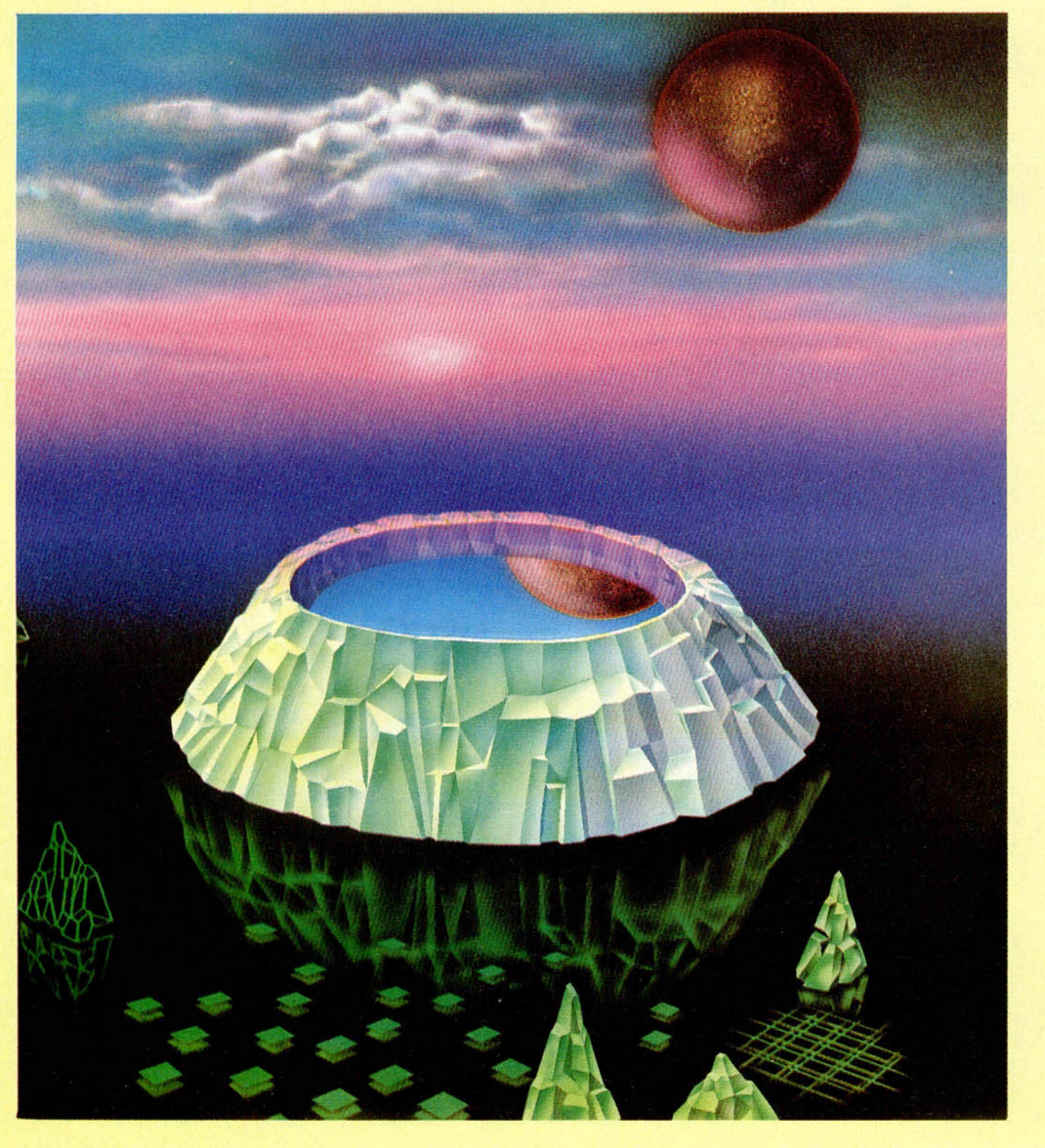

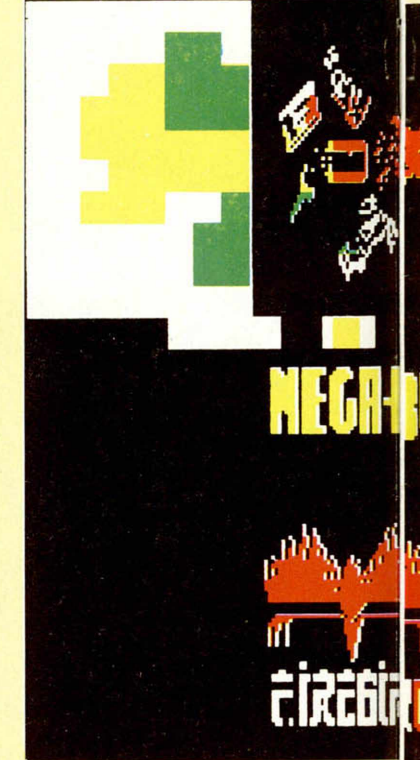

que ahora publicamos. Para copiarlo y puesto que está íntegramente desarrollado en Código Máquina, tendréis que usar el Cargador Universal de Código Máquina haciendo DUMP de cada bloque en la dirección que se indica y salvando acto seguido el Código Objeto generado. Por supuesto, lo primero que tenéis que grabar es el Listado 1 (ver número anterior) que es un trocito de Basic que se ocupa de cargar y ejecutar los bloques de Código Máquina

Que lo distrutéis realizando increíbles pantallas y os animéis a participar en nuestro Concurso de Diseño Gráfico por Ordenador cuyas bases salieron publicadas en el pasado número.

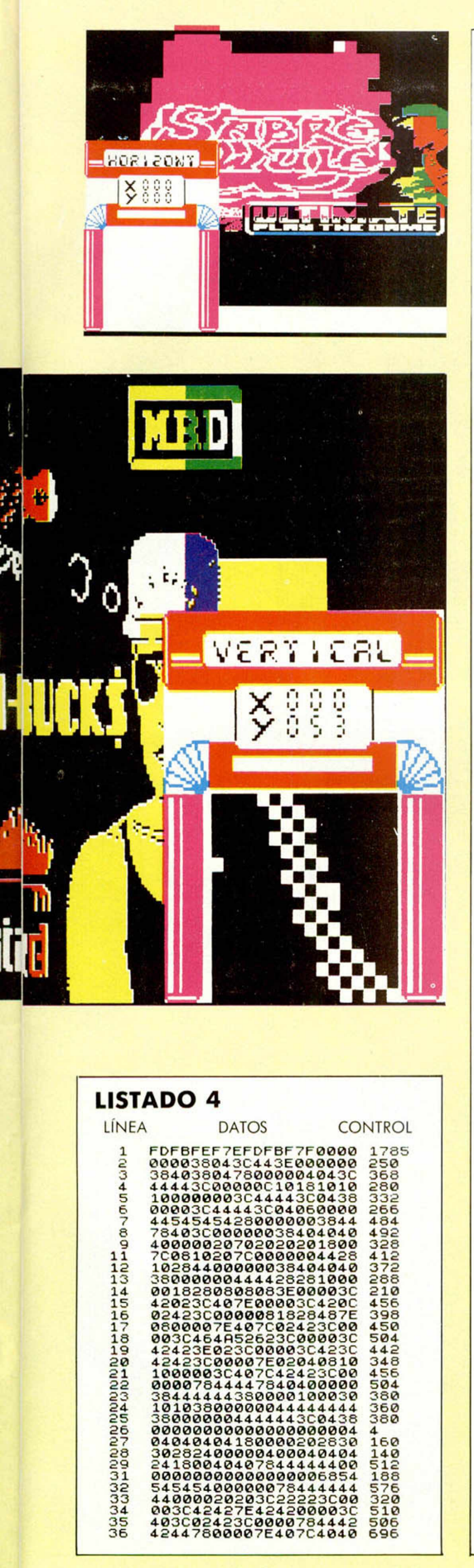

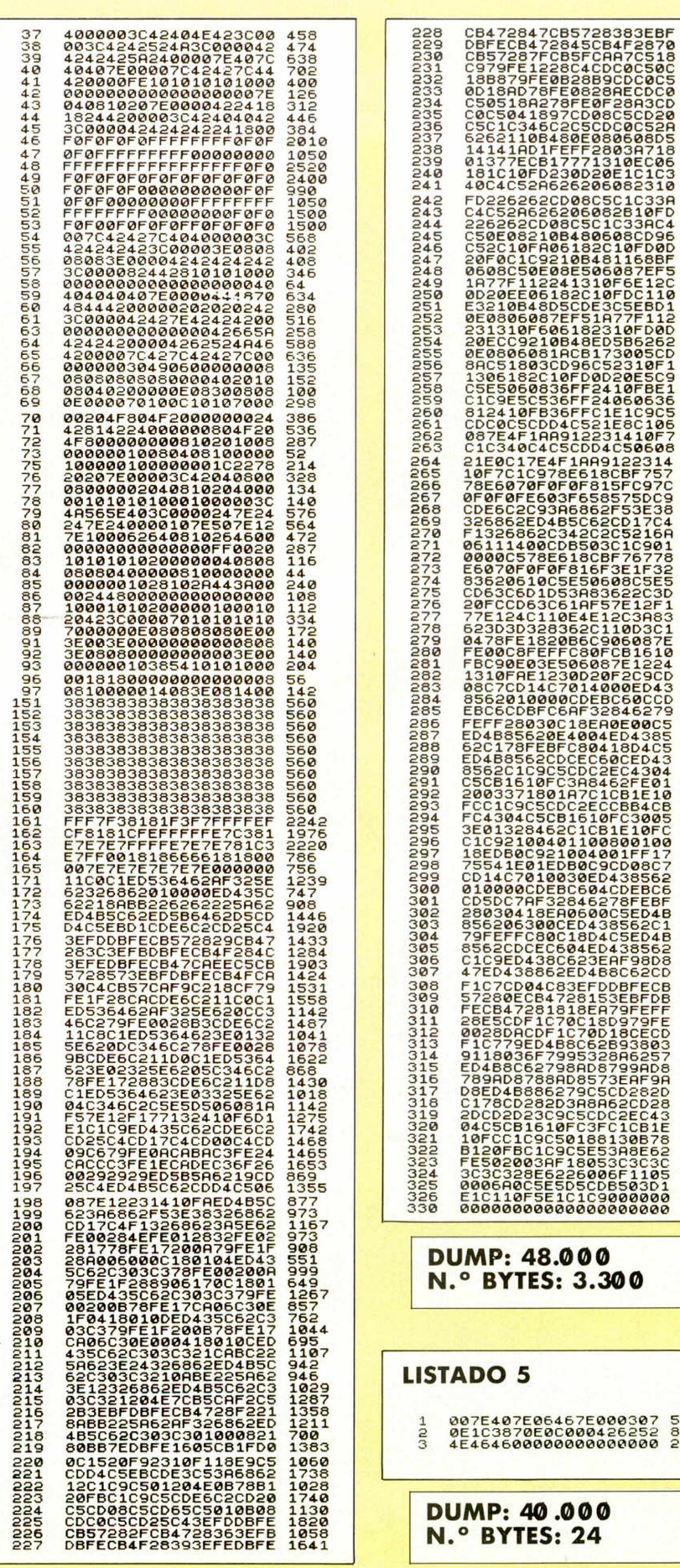

528<br>872<br>218

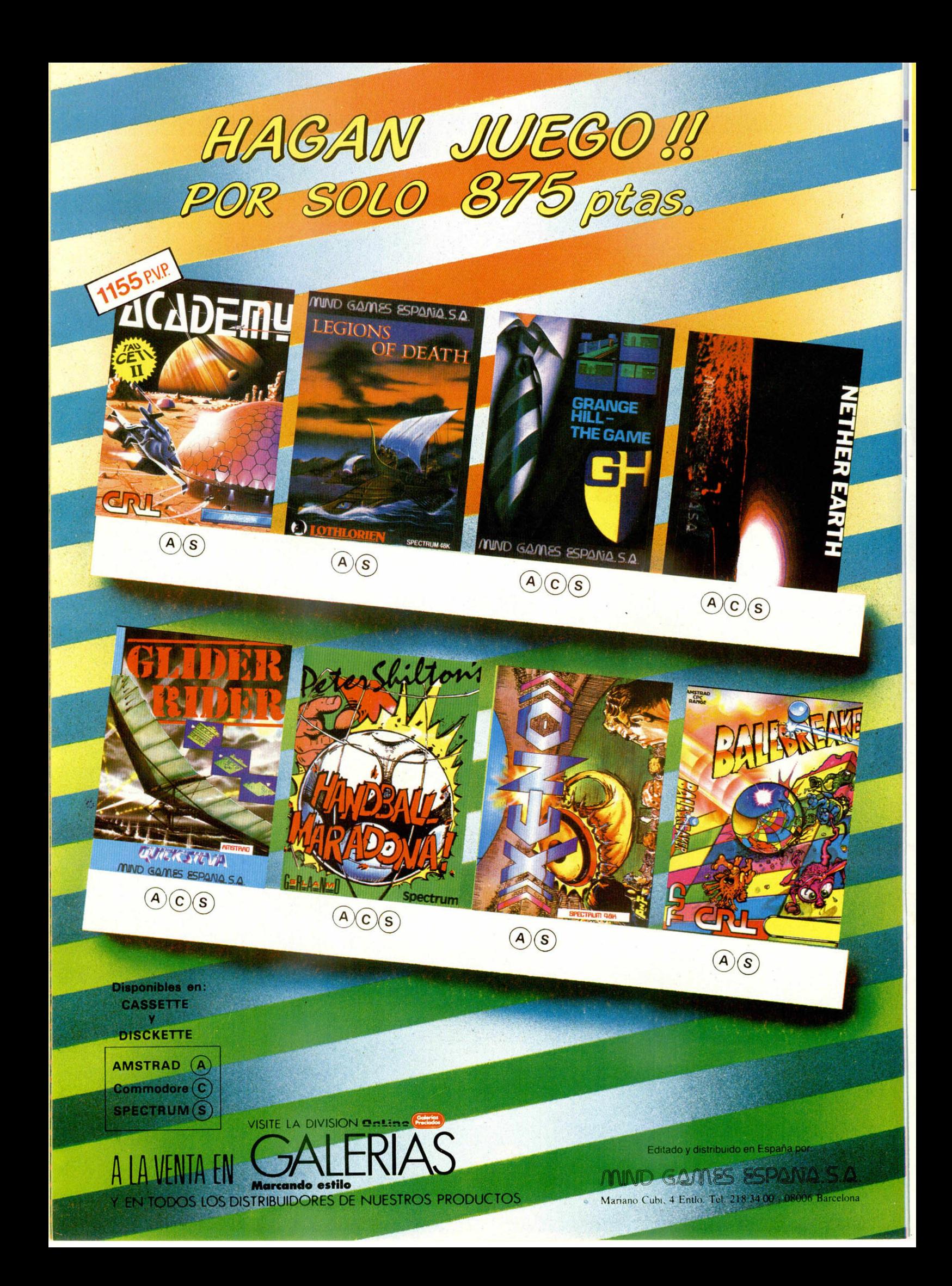

## *LOS JUSTICIEROS*

**La primera parte de «Dragon's Lair» ya participó en la anterior edición de «Los justicieros del Software». Las calificaciones que obtuvo en aquella ocasión no fueron excesivamente brillantes, pero parece que esta segunda parte sí va a conseguir auparse a los primeros puestos de nuestra lista.**

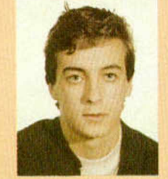

**David Carrión** (Madrid). Presenta el defecto de la carga por separado. Alto nivel de dificultad que hace que el desarrollo resulte pesado. Gráficos bien aprovechados.

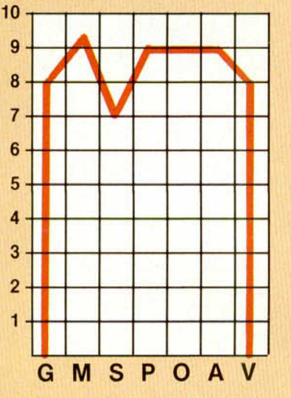

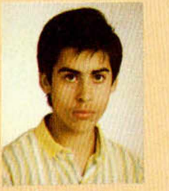

**Luis Alberto Yuste Basso** (Béjar/Salamanca).

Si se escribiera una enciclopedia sobre juegos, habría que hacer un apartado para Dragon's Lair II.

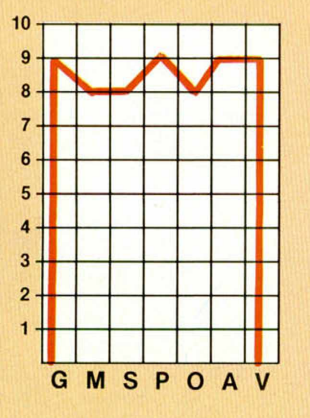

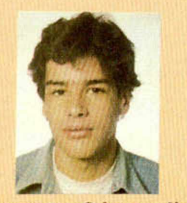

**Clemente Gómez Jiménez de Cisneros** (Almería). Por su gran dificultad, resulta muy adictivo, pero el movimiento no es excesivamente bueno.

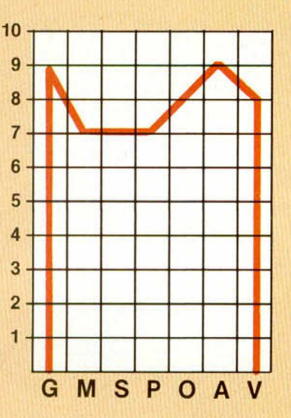

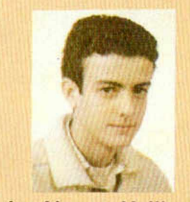

**Jesús Alonso Vallina** (Deba/Guipúzcoa). Un juego con gran dificultad.

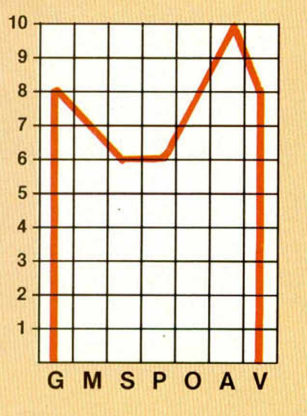

**CLAVE G: GRÁFICOS M: MOVIMIENTO** S: SONIDO

**I P:** PANTALLA DE PRES. **O: ORIGINALIDAD A: ARGUMENTO V: VALORACIÓN GLOBAL** 

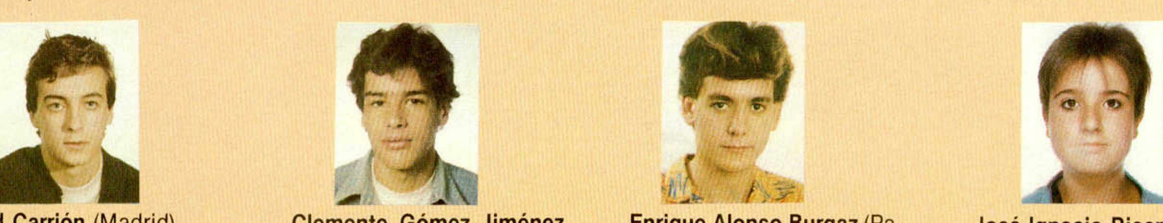

**Enrique Alonso Burgaz** (Paterna/Valencia).

Es un juego fantástico y sorprende la diferencia en cuanto a calidad con el anterior.

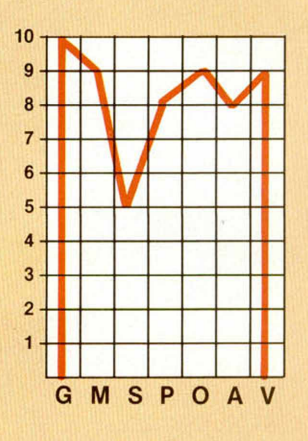

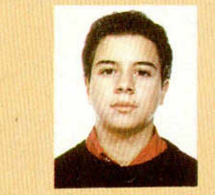

**Emilio Moya Olivares** (Cuenca).

Estupendos gráficos, con un nivel de dificultad muy alto. Incómodo de cargar.

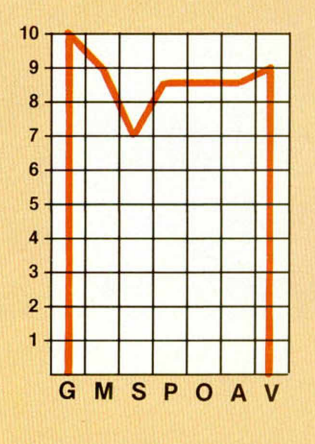

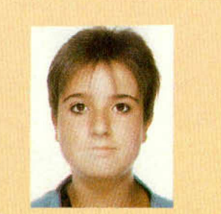

*DEL SOFTWARE DRAGON'S LAIR II*

**José Ignacio Ricarte** (Zaragoza). Supera enormemente a su predecesor.

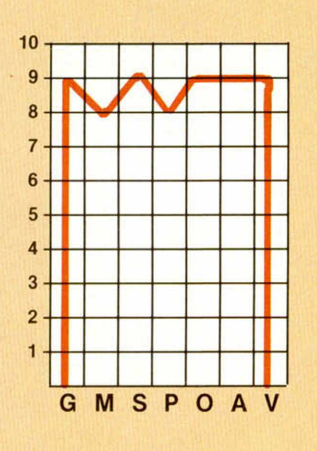

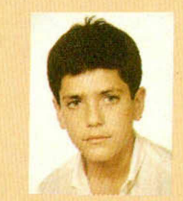

**Sonia Pamplona Roche** (Zaragoza).

El desarrollo del juego resulta muy adictivo, aunque tiene un alto grado de dificultad.

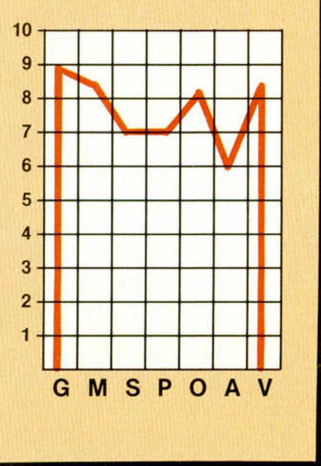

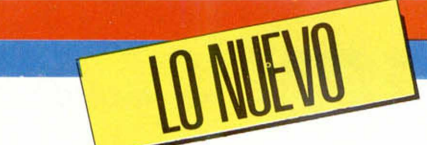

## ¡ALARMA: SABOTA¶

**¿Quién dijo que segundas partes nunca fueron buenas? D esde luego, quien realizó dicha afirmación no conocía «Saboteur II», pues si bien en este último programa de Durell se ha perdido buena parte de la originalidad de su predecesor, se han introducido una serie de novedades que le hacen un juego mucho más com pleto y adictivo.**

## SABOTEUR II

## Videoaventura

## Durell

de los mayores éxitos de la historia del software. Hace aproximadamente un año, nacía en Gran Bretaña una nueva compañía de software que se presentaba en el mercado con un programa llamado «Saboteur». Al principio parece que nadie hacía demasiado caso al juego en cuestión, pero, pasados unos meses y en vista de las cifras que arrojaban las ventas, se pudo comprobar que ese programa de tímida apariencia se había convertido en uno

Ahora, cuando Durell está considerado como uno de los sellos más prestigiosos, y entre su catálogo se incluyen títulos como «Deep Strike», «Critical Mass» o «Thánatos», vuelven a sus raíces y nos presentan la segunda parte del juego que les catapultó directamente a la fama: «Saboteur II».

A los que ya conozcáis las características de «Saboteur», os va a ser mucho más fácil haceros una idea de cómo funcionan las cosas en este nuevo programa, pues, a nivel general, ambos son muy similares entre sí. Sin embargo, para los profanos en el tema, intentaremos daros una explicación lo más concisa posible acerca de los detalles más importantes del juego.

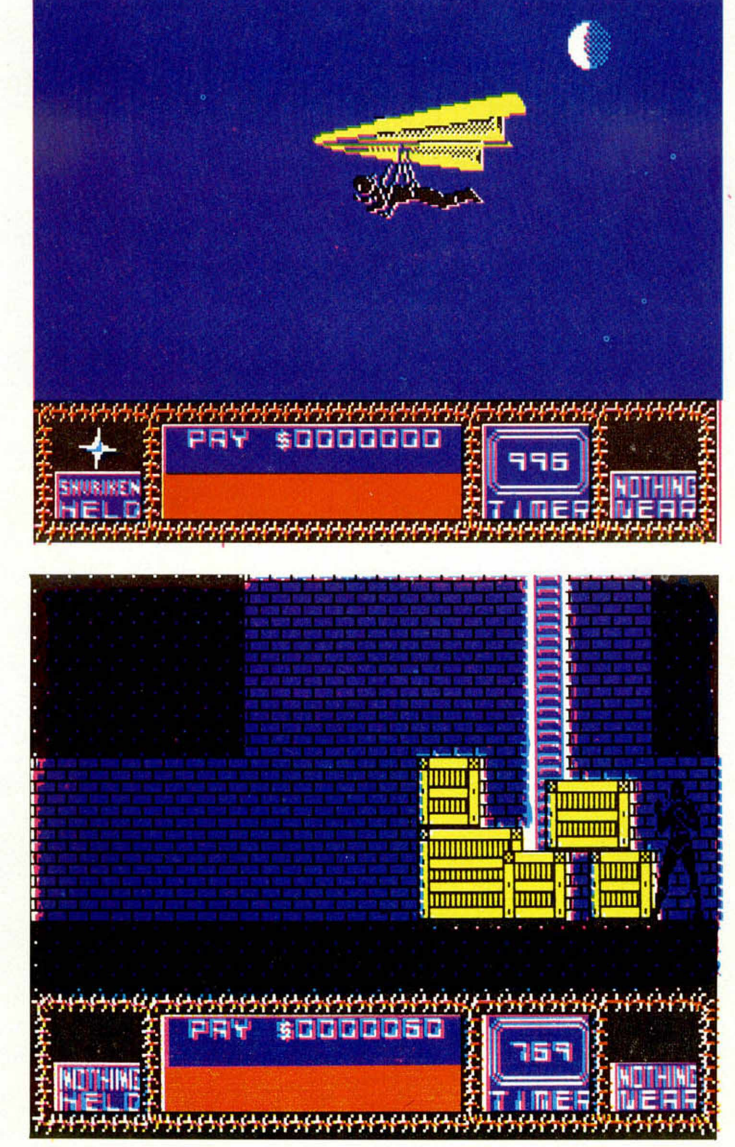

Para empezar, os diremos que el argumento se desarrolla en el enorme y complejo Centro de Mando

del Dictador, el cual está situado en el interior de un monte lleno de túneles, pasadizos y cuevas subterrá-

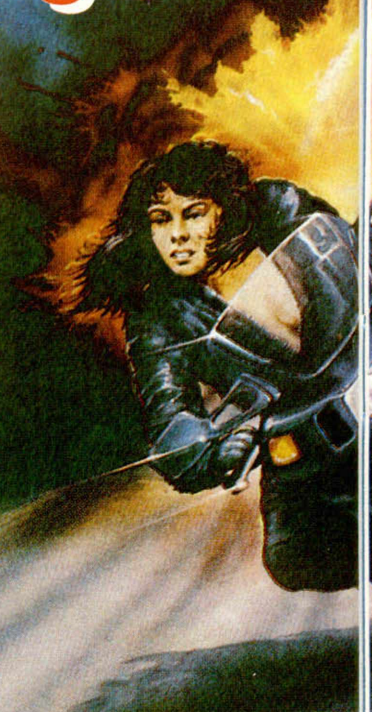

neas. Allí, nuestra protagonista (uno de los primeros personajes femeninos en la historia del software), deberá introducirse cautelosamente y recorrer las instalaciones en busca de una cinta perforada que contiene una información ultrasecreta.

Para conseguir dicho fin, esta «saboteadora» va a tener que enfrentarse a un buen número de factores adversos, y se va a ver obligada a hacer uso de múltiples objetos y elementos que aparecerán en su camino.

Entre los obstáculos, además del propio problema que supone orientarse en un laberinto de estas dimensiones, destacan tres principalmente: los guardianes del recinto, el hecho de que la misión debe realizarse antes de que termine el escaso tiempo del que se dispone y la inevitable pérdida de energía que se produce durante el transcurso de la aventura.

En lo referente a los guardianes hay que decir que éstos van patrullando por las principales áreas del

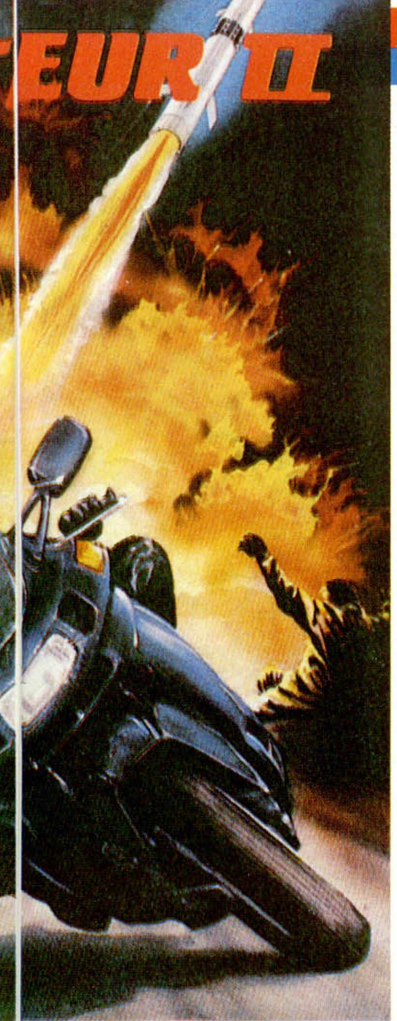

que consigamos derribarlos definitivamente.

Este punto de los combates hace referencia directa al relativo de la energía. En la parte inferior de la pantalla aparece una barra en la que se nos indica la cantidad de fuerza de la que disponemos; cuando ésta se agota por completo, bien por los combates o bien por los saltos efectuados desde grandes alturas, el juego se da por concluido. Afortunadamente, y para que no todo sea negativo, cuando nuestro personaje se detiene, la barra de energía aumenta lentamente, por lo que, en los momentos de apuro, lo más recomendable es buscar un lugar tranquilo y detenernos unos instantes para continuar la misión plétoricos de fuerza.

Otro de los aspectos mencionados anteriormente es el que hace referencia al tiempo. Éste también es un factor determinante en el desarrollo del programa, ya que debemos conseguir nuestro objetivo antes de que éste transcurra: no hay tiempo para dudas ni descuidos.

Tal y como sucedía en la primera parte de Saboteur, aquí también vamos a tener la posibilidad de efectuar varios tipos diferentes de acciones, tales como recoger objetos (principalmente armas defensivas), activar terminales de ordenador, hacer uso de ascensores para acceder a ciertas zonas del edificio o utilizar vehículos para desplazarnos más rápidamente.

Con todo este cúmulo de circunstancias, no se puede menos que decir que «Saboteur II» es un programa realmente variado y completo, que nos va a obligar a estar pendientes de muchos factores simultáneamente.

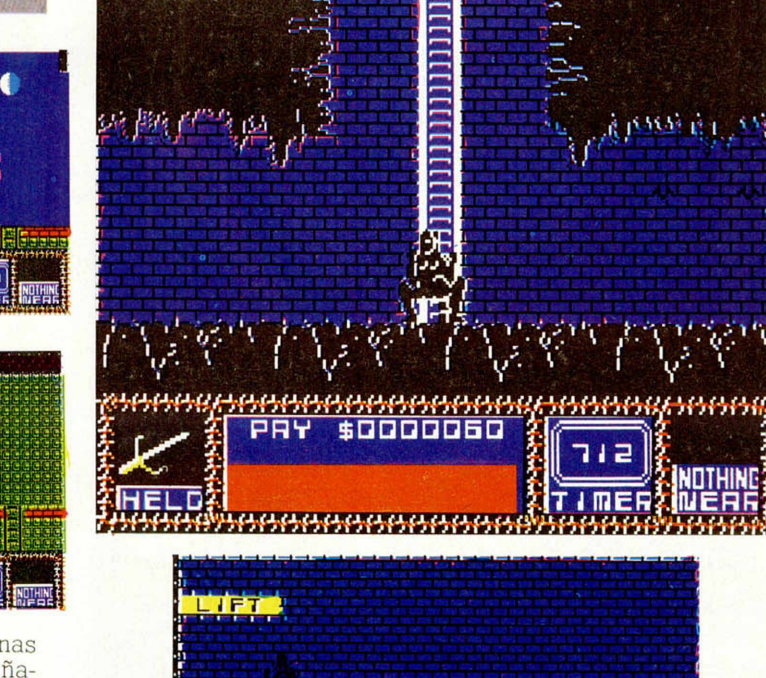

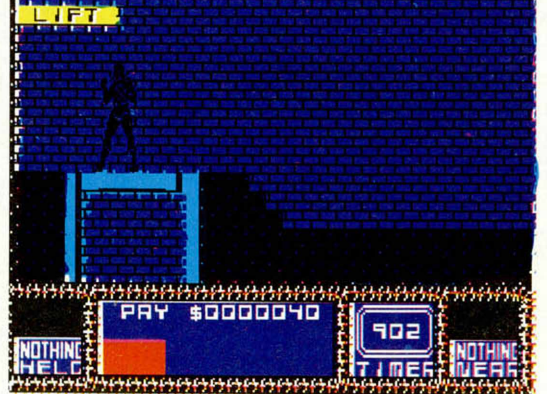

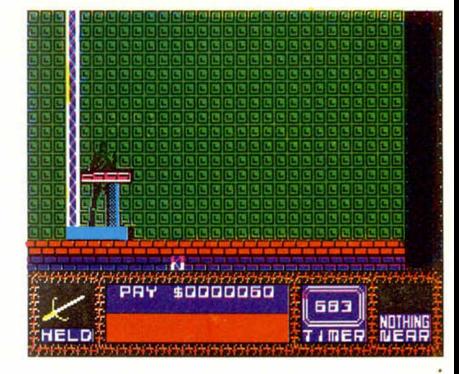

Y pasando ya al apartado de los gráficos, cabe destacar el excelente diseño de los escenarios y personajes, los cuales, si bien son bastante parecidos en el nivel de calidad a los de su predecesor, también es verdad que éstos les superan enormemente en cuanto a cantidad, pues el juego transcurre en un total de casi 700 pantallas diferentes.

Pero como no existe nada perfecto, hay que decir que este juego presenta un pequeño inconveniente, y es que resulta un tanto lento de movimientos y, si bien éstos están realizados con una gran espectacularidad y realismo, no deja de echarse en falta algo más de rapidez y dinamismo, con lo cual el desarrollo del juego habría ganado mucho en acción e interés.

En fin, que tampoco hay que ser excesivamente exigentes y, a pesar de esta ligera lentitud, hay que reconocer que «Saboteur II» es un programa francamente brillante y divertido; un juego con el que no nos encontramos todos los días.

¡Ah, se nos olvidaba un detalle! Si consigues acabar pronto con tu misión, no te preocupes: el programa completo consta de nueve misiones diferentes, las cuales, aunque se desarrollan en los mismos escenarios, varían en sus objetivos y métodos de resolución. O sea ¡que tienes juego para rato!

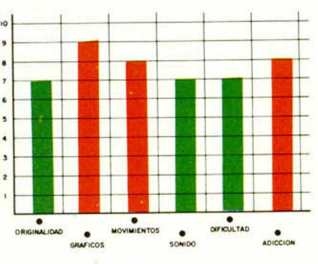

958

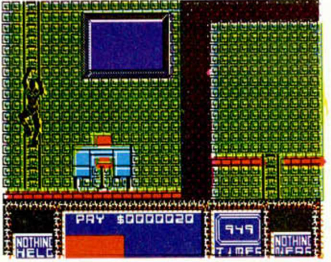

edificio y que, en algunas ocasiones, van acompañados de panteras negras (parece que los perros ya se han quedado anticuados). Ante la presencia de estos personajes, podemos reaccionar de dos maneras: salir huyendo directamente o enfrentarnos a ellos haciendo uso de la amplia gama de golpes de que disponemos (puñetazos, patadas, barridos, saltos...), hasta

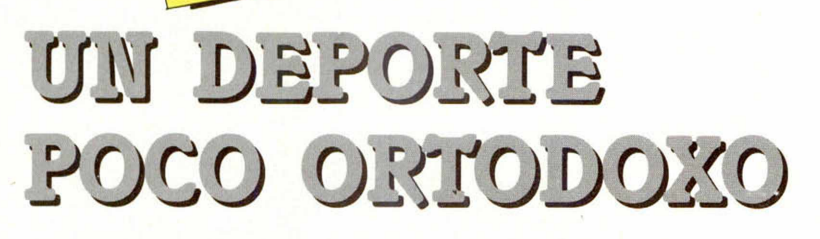

FTL nos presenta un original y adictivo arcade basado en un rudo deporte, aún inexistente, llam ado Shockway. Si te sientes con fuerzas y ganas de competir, ármate de valor y salta a la pista a competir con fiereza.

**TO NUE** 

## SHOCKWAY RIDER

## Arcade

## FTL

En la sociedad actual, los deportes se hacen paulatinamente más y más duros. Los espectadores buscan en los grandes estadios una vía para desahogar sus pasiones a través de sus grandes ídolos del fútbol, baloncesto o cualquier otra prueba deportiva, y no cabe duda de que la violencia es uno de los factores que, desgraciadamente, está cada vez más unido a esta circunstancia.

Por esta razón, no sería de extrañar que en un futuro no muy lejano existiera un deporte como este Shockway.

De momento, y aunque ahora se trata tan sólo de un juego inofensivo, ya podemos empezar a practicarlo en nuestros ordenadores a través de este programa que nos presenta FTL, compañía que se ha dado a conocer en España, principalmente gracias a su juego «Light Forcé».

Las reglas de este imaginario deporte son las siguientes:

La finalidad del juego consiste en desplazarse alrededor de una pista circular compuesta por varios pasillos, con la intención de llegar lo más lejos posible, a la vez que se sortean diferentes obstáculos que van apareciendo constantemente.

— Todo vale, y cada ju-

gador no sólo puede, sino que debe atacar al resto de participantes con cualquier medio a su alcance: está permitido golpearse, arrojarse ladrillos, bolas de acero o cualquier otro objeto contundente que recojamos a lo largo de nuestro recorrido.

Existen tres vías auto-

máticas de desplazamiento. Las exteriores son más rápidas, pero poseen un mayor número de obstáculos y están más concurridas, por lo que transitar por ellas es bastante más complicado que hacerlo por las interiores.

SPECTRUM 48K

— Al derribar a los adversarios o ir eludiendo

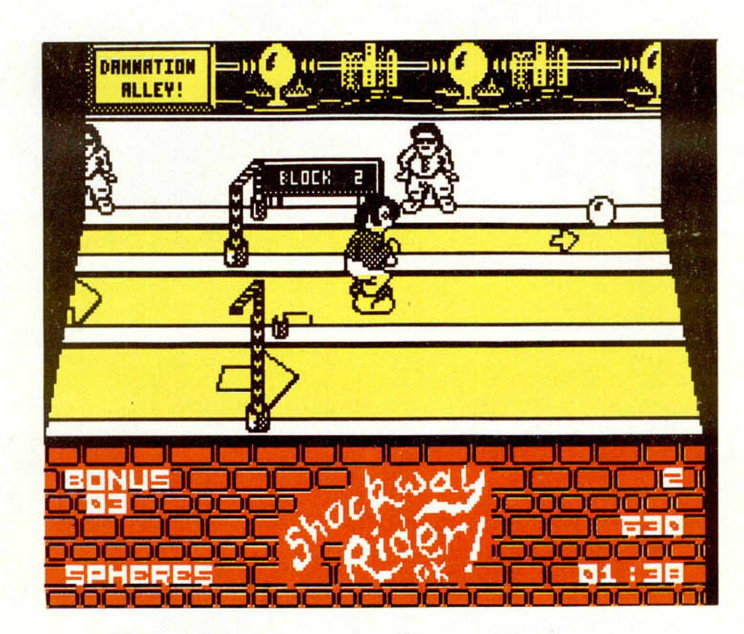

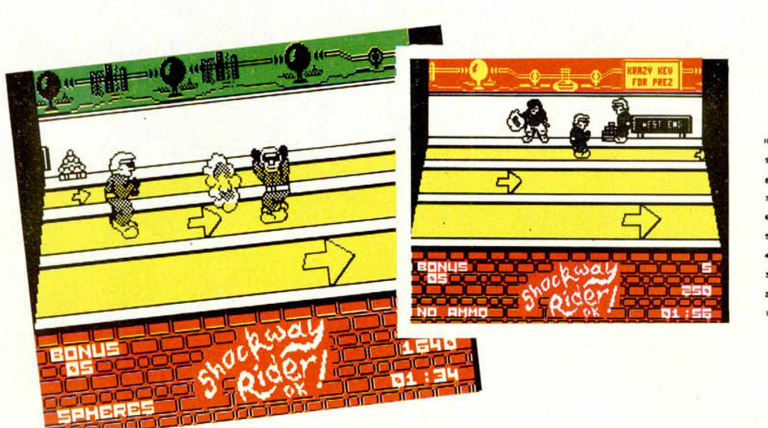

obstáculos, se consigue aumentar la puntuación y se puede acceder a zonas más rápidas y peligrosas. (Y por consiguiente, más divertidas.)

61711306

A grandes rasgos, éstas son las bases de este deporte del «Shockway», las cuales, escritas sobre el papel, es posible que no os digan gran cosa. Por eso os lo vamos a decir nosotros: este juego es enormemente divertido y adictivo.

Durante todo el transcurso del mismo se nos va a obligar a estar con los reflejos a punto, y no podremos descuidarnos ni un instante; la acción transcurre muy rápidamente, y el más mínimo fallo puede hacer que tu cabeza acabe literalmente rodando por los suelos. En fin, que es un juego dotado de una enorme acción y que engancha inmediatamente por lo entretenido y original de su desarrollo.

Como, además, los gráficos son bastante buenos y el movimiento está muy bien conseguido, «Shockway Rider» resulta en su conjunto un excelente programa que hará las delicias de los adictos a los arcades de acción.

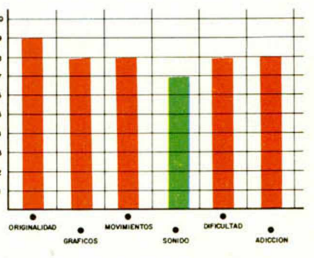

**16 MICROHOBBY** 

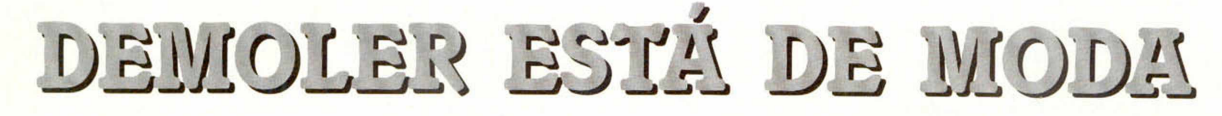

Parece que tras el éxito obtenido por la máquina recreativa de nombre «Arkanoid», varios programadores han tenido la idea de trasladar el argumento de dicho juego a las pantallas de nuestros ordenadores.

## KRAKOUT

## **Arcade** Gremlin

La iniciativa la tomó Ocean, pero ahora Gremlin nos presenta una nueva versión de dicho videojuego, con la cual es muy posible que consigan alcanzar idénticas cotas de popularidad, gracias al notable nivel de calidad que también posee este último.

Sin embargo, dada la gran similitud entre ambos programas y el escaso margen de tiempo que separa sus lanzamientos, es inevitable establecer una comparación entre ellos.

En lo referente al argumento, «Krakout», al igual que «Arkanoid», carece prácticamente de él y el único objetivo se va a centrar en demostrar nuestra habilidad a la hora de derribar, con ayuda de una raqueta y una pelota, los diferentes muros de ladrillo que irán apareciendo ante nosotros, a la vez que vamos sorteando los peligros que de ellos van surgiendo.

De esta forma, a medida que vayamos eliminando ladrillos, aparecerán una serie de objetos que nos ofrecerán otras tantas posibilidades diferentes, tales como ampliar la longitud de la raqueta, disminuir la velocidad de la bola, duplicar el número de raquetas, etc.

Como podréis comprobar los conocedores de «Arkanoid», todas estas características coinciden enormemente en ambos juegos, pero, además del nombre, hay que decir que también

existen otras peculiaridades que les hacen ligeramente diferentes entre sí.

Por ejemplo, lo que más llama la atención es que la disposición de los muros y las raquetas está realizada en un plano horizontal, por lo que el desarrollo del juego se hace considerablemente diferente. (De todas formas, y si esta colocación no te convence, siempre te quedará la posibilidad de volcar tu monitor y colocártelo de la manera que más te apetezca.)

Otra de las diferencias entre ambos programas es que el menú de opciones de «Krakout» es mucho más completo y nos permite efectuar una serie de modificaciones en algunos de los factores que intervienen

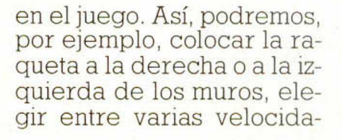

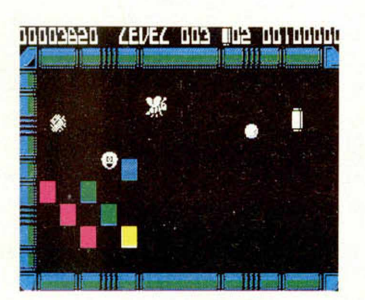

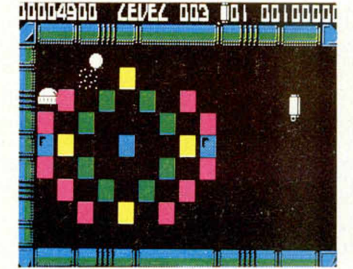

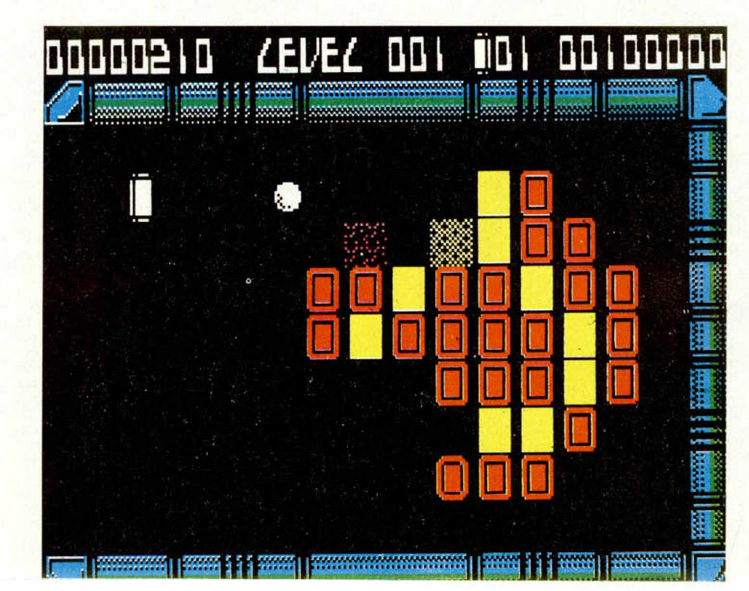

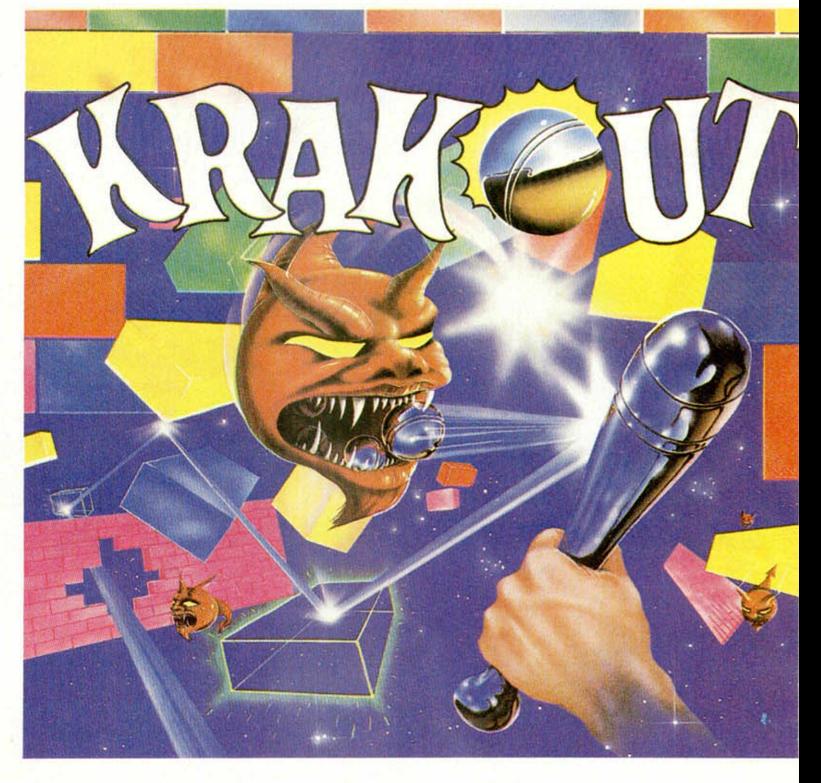

des de movimiento, seleccionar el tipo de raqueta o acceder directamente a niveles superiores. Todos estos detalles son muy de agradecer, pues, con el mismo argumento disponemos de varios juegos diferentes y podemos elegir aquel que más nos apetezca en un momento dado.

En resumen, a pesar de que «Krakout» se ha dejado adelantar en su lanzamiento por «Arkanoid», se puede decir que su nivel de calidad es ligeramente superior, tanto por las diferentes posibilidades que nos ofrece como por la mayor vistosidad de sus gráficos. En cuanto a la adicción, prácticamente la misma en ambos casos, es decir: total.

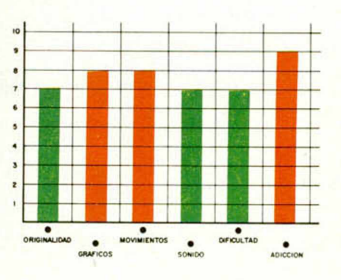

MICROHOBBY 17

## **lstudiamos a fondo<br>El NUEVO SPECTRUM + 3**

Domingo Gómez y Primitivo de Francisco

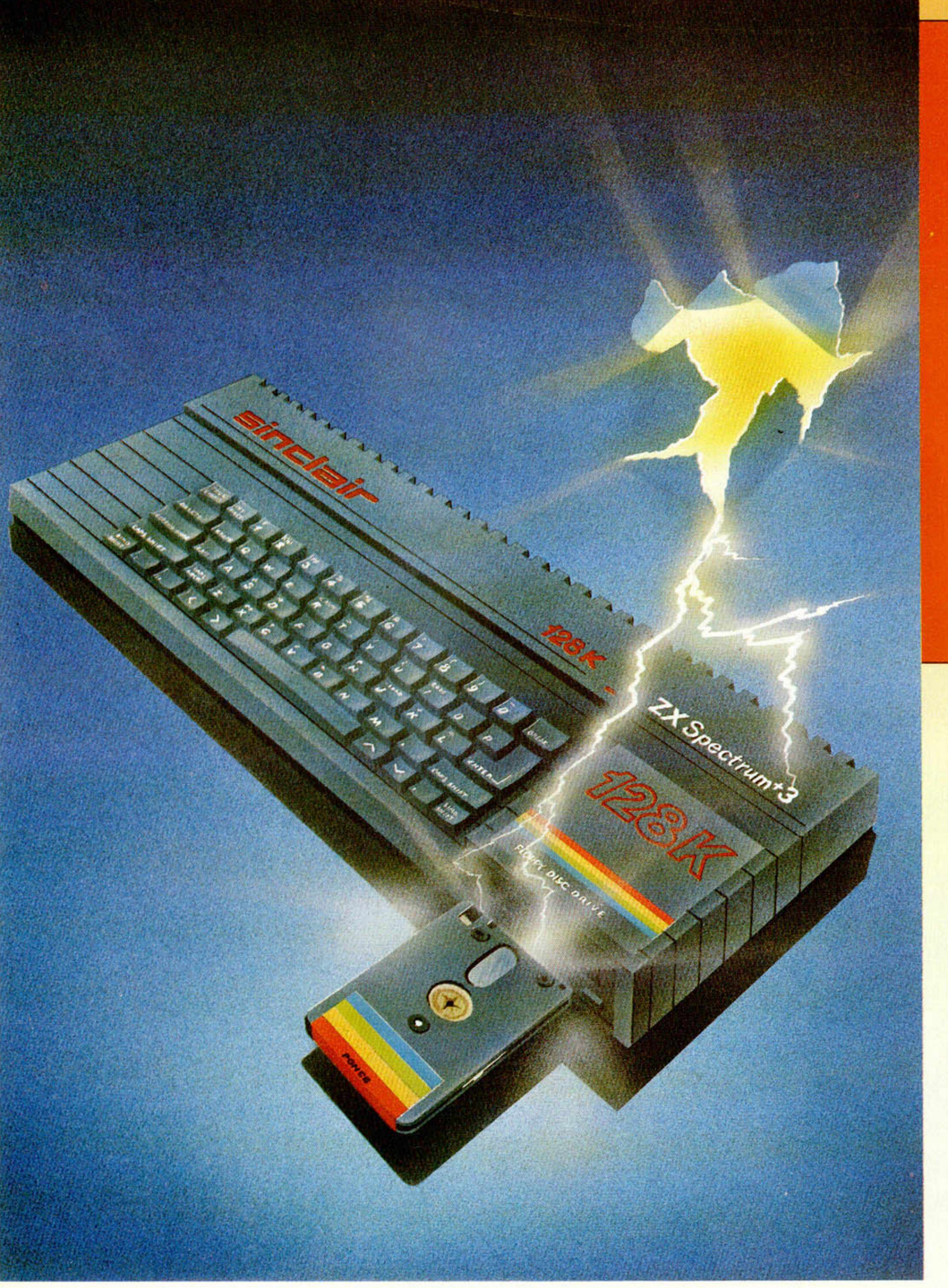

*Cuando se atersa la feeha de lanzam iento del nuevo Speetrum + 3 , ta l y tomo prom etíam os en e l número anterior, ha llegado e l momento de an alizar a fondo sus características técnicas, e l hardw are y prestaciones más notables p ara que todos nuestros lectores puedan tener una visión más clara del último ingenio de la saga Sinclair***.**

Tras varios años de existencia en el mercado, el Spectrum ha vivido una continua renovación en cuanto a su aspecto y funcionamiento, pero, en todo caso, los cambios nunca han sido, hasta ahora, tan drásticos como para apartarse plenamente de la filosofía que impulsó su nacimiento. Se trataba básicamente de una máquina sencilla, sin grandes pretensiones y, sobre todo, barata (en comparación con ordenadores profesionales).

Ahora, con el anuncio del lanzamiento del Plus 3, las reglas del juego se mantienen ligeramente modificadas por la aparición de un elemento hasta ahora desconocido en el mundo de los ordenadores Sinclair: una unidad de disco. Este hecho traerá consigo una serie de consecuencias imprevisibles. Puede que influya en el precio — aún no se sabe con seguridad-, pero, desde luego, donde influirá

notablemente es en las prestaciones del ordenador, que de esta forma ve notablemente incrementadas sus posibilidades.

### **EL HARDWARE DEL PLUS 3**

Al igual que el resto de los Spectrum, el ordenador se ha realizado utilizando como base el microprocesador Z80A, con una velocidad de reloj de 3,5469 MHz. Exteriormente, su forma y teclado son idénticos al del Spectrum  $+ 2$ , aunque algo más oscuro. Las principales innovaciones introducidas son, por una parte, la unidad de disco de 3º (unidad A:) donde antes se hallaba ubicado el cassette; y por otra, la incorporación de un interface Centronics que posibilita el uso de impresoras profesionales. Está prevista la conexión exterior opcional de una segunda unidad de disco (B:), al mismo tiempo que toda la RAM paginada se encuentra, en principio, estructurada como un tercer disco «virtual» (M:), tal como ocurría en la serie PCW de Amstrad. Los tres discos son perfectamente utilizables desde Basic.

El manual, por primera vez, es exhaustivo en cuanto a información técnica se refiere, conteniendo, incluso, la descripción detallada de todas las subrutinas de la ROM que tienen relación con el manejo del disco,  $el + 3DOS$ .

El sistema operativo es más completo que el de anteriores Spectrums, habiendo sido desarrollado por el mismo equipo que proyectó el de la serie CPC de Amstrad. Ahora ocupa 64 K de memoria, en lugar de los 32 K del + 2 o los 16 K del Spectrum  $+$ . La compatibilidad con el software existente para Spectrum se ha mantenido, aunque sólo para el modo 48 K.

El Basic en modo  $+3$  es prácticamente idéntico al de los Spectrum 128 precedentes, ya que no existe sintaxis específica para manejo del disco. Es decir, con LOAD "TEST" podemos cargar un fichero desde disco; todo depende de la unidad asignada por defecto, que puede ser cualquiera de los discos o bien el cassette.

## **LA MEMORIA**

La memoria RAM disponible es de 128 K, dividida en 8 páginas de 16 K, utilizables de tres en tres bloques como máximo (48 K de RAM disponibles al mismo tiempo). La ROM ha sido aumentada a un total de 64 K, dividida en cuatro bancos paginables (siempre de uno en uno) de 16 K, asignados como se

indica a continuación: **ROM 0** Editor de Basic. **ROM 1 Analizador sintáctico. ROM 2 DOS Sistema Operativo de** Disco.

**ROM 3 Contiene el Basic. Es** idéntica a la ROM de cualquier Spectrum 48 K.

Los cuatro bancos de ROM se paginan siempre sobre las direcciones (0000h-3FFFh) y los ocho de RAM (0-7) están normalmente paginados en las últimas direcciones de la memoria (C000h-FFFFh). Con estas páginas de RAM pueden hacerse múltiples combinaciones, siempre que los bloques disponibles al mismo tiempo nunca superen los 48 K de RAM.

Físicamente, el sistema operativo se aloja en dos memorias EPROM de 32 K cada una, que son tratadas por el ordenador como 4 páginas de 16 K. Por su parte, la RAM se ubica en cuatro circuitos integrados de  $64 \times 4$ bits, el equivalente a 128 K de memoria.

Cuando se selecciona el modo 48 K, la ROM 3 queda permanentemente paginada, por lo que el ordenador queda convertido en un Spectrum normal, con total compatibilidad con el software anterior, pero sin posibilidad de acceder al disco, RAM paginada, etc. Las variables del sistema también

han sido adaptadas

convenientemente a los requerimientos del nuevo sistema

operativo.

## **LA UNIDAD DE DISCO**

Los discos que admite la unidad son de 3", exactamente iguales a los utilizados por Amstrad, y con una capacidad de 173 K por cada cara, aunque hay que señalar que sólo lee por una cara, y para utilizar la otra es necesario darles la vuelta.

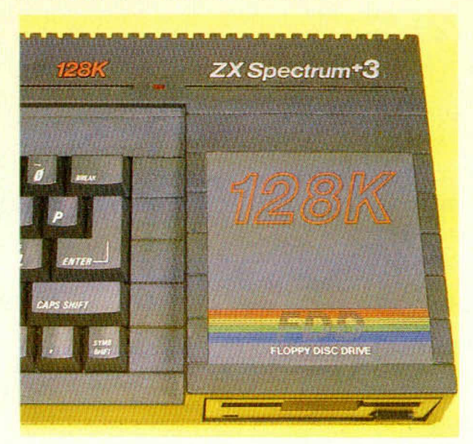

**No cabe duda de que la unidad de disco que incorpora el nuevo Spectrum + 3 es el máximo atractivo del nuevo aparato.** Desde el punto de vista del harware. el disco es controlado por el integrado  $\mu$ PD765A. El disco-RAM (M:) tiene un total de 58 K de memoria libres. Aunque los sectores en que se formatea el disco son de 512 bytes cada uno, no está permitido grabar ningún tipo de información ocupando menos de 1 K. Por otra parte, también está limitado el número de ficheros que caben en un disco, ya que el directorio está preparado para ad mitir hasta un máximo de 64 nombres de programas distintos. Esto no representa ningún problema ya que, a no ser que grabemos programas de sólo 1 K, el disco se agota antes de tener grabados 64 ficheros distintos.

También está previsto el que se puedan grabar en disco ficheros con autoejecución.

### **EL + 3DOS**

El sistema operativo de disco ha sido concebido para ser plenamente compatible con el formato CP/M, de modo que las operaciones de lectura y escritura son idénticas a las de los Amstrad CPC 664, CPC 6128, PCW 8256, etc. Esto no significa necesariamente que los programas vayan a funcionar al utilizarlos en otro ordenador distinto para el que fueron concebidos, sino sólo que hay compatibilidad de lectura/escritura entre todos los sistemas, lo que sirve, por ejemplo, para trasladar textos, gráficos, datos (de una base de datos), cifras de hojas de cálculo, y un sinfín de otras aplicaciones que, sin duda, se nos irán ocurriendo. Para compatibilizar con el formato CP/M, el nombre de los ficheros en el disco es de 8 caracteres, más 3 para un identificador del tipo de fichero.

### **FICHEROS IDENTIFICADOS**

Todos hemos pasado alguna vez por la desagradable experiencia de encontrarnos de pronto con una cinta a la que habíamos perdido la pista tiempo atrás, y donde teníamos grabados varios programas, textos, etc. A la hora de cargarlos, sobre todo los bloques de CODE, nunca estamos seguros de si se trataba de un gráfico, una rutina de utilidad, un texto, una pantalla, etc. Este tipo de problemas queda suprimido con el empleo de identificadores, que son tres letras que van colocadas al final del nombre del fichero, separadas de éste por un punto (.) El nombre de fichero no puede superar los 8 caracteres. Por ejemplo, los programas Basic, a partir de ahora, los salvaremos en disco con nombres como «PROGRAMA.BAS»,

## **EXCLUSIVA**

«PRUEBA.BAS», «CARGADOR.BAS», «PEPE.BAS». Por supuesto, pueden elegirse otras tres letras distintas como identificador, pero es preferible acogerse a la norma universal. Los ficheros procedentes de procesadores de texto se grabarán como «PRUEBA.TXT», y los bloques de Código Máquina como «RUTINA.BIN». De esta forma, cuando solicitemos un catálogo de los ficheros de disco, además de tenerlos ordenados alfabéticamente, los identificaremos de inmediato.

## **EL USO DE WILDCARDS**

Otra de las enormes facilidades que nos ofrece el +3DOS es el empleo de Wildcards en la edición de los ficheros de disco. Si, por ejemplo, queremos borrar todos los ficheros del disco, no es necesario que lo hagamos de uno en uno, sino que bastaría con ERASE "\*.\*"; si deseamos borrar todos los programas Basic, lo hariamos con ERASE

"".bas", exactamente igual a como se hace en CP/M. Pero aún hay más, porque el signo «?» puede utilizarse como comodín de caracteres. Por ejemplo, borrar todos los ficheros de cuatro letras cuyas tres primeras sean PRO, se haría con ERASE "PRO?.\*". Los Wildcards no sólo valen para borrar ficheros, sino para el resto de operaciones que resulta posible realizar con el disco. Por ejemplo, podemos hacer CAT "\*.BAS", con lo que sólo nos

aparecerá la lista ordenada de los programas Basic. Cualquier operación que se pretenda realizar con la unidad de disco B:

cuando ésta no se encuentra conectada, dará como resultado la aparición del mensaje: «Introduzca disco para B:», lo que equivale a decir que a partir de ahora la unidad de disco pasará a ser la B:, hasta que una nueva instrucción opere con la unidad A:, mostrándonos entonces el mensaje: «Introduzca el disco para A:». Esta posibilidad es muy útil, entre otras cosas, para las bases de datos, porque nos permite tener en un disco el programa y en otro los datos propiamente dichos. En principio, y desde Basic, no se permite la apertura de ficheros secuenciales ni aleatorios, aunque el sistema operativo de disco contiene todas las rutinas necesarias para ello. En todo caso, como se trata de un problema más bien de software, no dudamos que pronto saldrán buenos programas de bases de datos que solventen esta deficiencia. Al pasar a 48 K ya no es posible utilizar el disco, puesto que el sistema operativo de 48 K no tiene

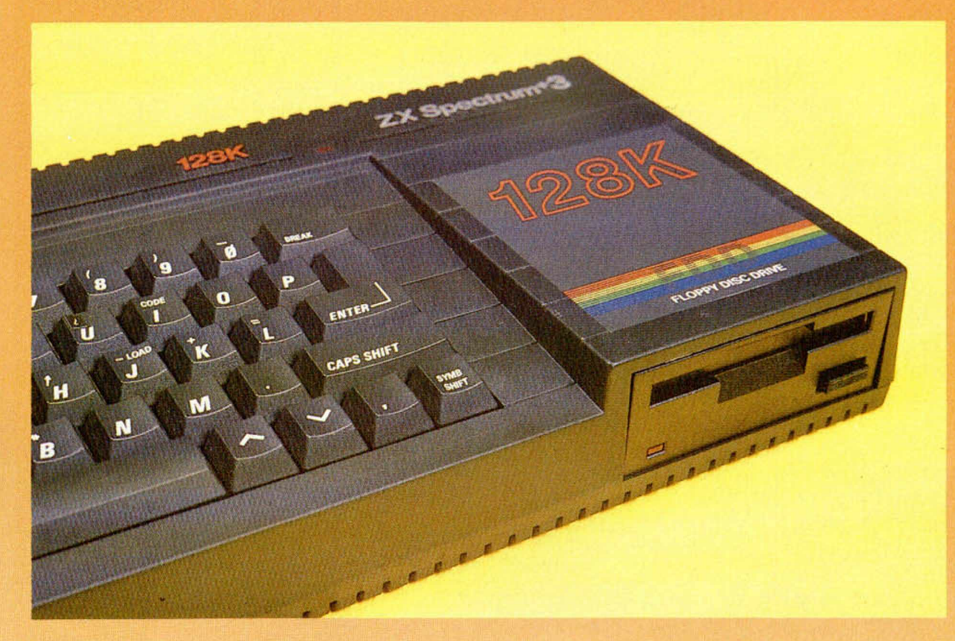

El teclado, de tipo profesional, y el aspecto exterior, son muy semejantes a los de su predecesor.

acceso al +3DOS. Es interesante destacar que el comando NEW no afecta al disco M:, aunque se trate en realidad de una parte de la memoria.

Si al intentar formatear un disco con FORMAT, éste ya estuviese formateado, el sistema operativo avisa para evitar que se puedan perder los datos en él contenidos. De todas formas, si se confirma la opción, el disco se formateará. También es posible salvar los ficheros con un número identificador del usuario, lo que divide el disco en volúmenes (de 0 a 7). De esta forma, un mismo disco puede utilizarse por personas distintas sin que sus datos se interfieran.

Por supuesto, también se contempla borrado y renombre de ficheros con los comando ERASE MOVE y COPY.

## **POSIBILIDADES DEL + 3DOS**

Las facilidades que permite el + 3DOS son las siguientes:

— Acceso aleatorio a ficheros. — Hasta 16 ficheros abiertos al mismo tiempo.

- Una o dos unidades de disco de 173 K y un disco RAM de 58 K.

- Compatibilidad de formateo y lectura/escritura con CP/M Plus y CP/M 2.2.

Compatibilidad de formateo y lectura/escritura con la serie CPC y PCW de Amstrad.

- Borrado y renombrado de ficheros.

— Autocarga de un fichero de disco, ya sea un juego u otro programa (boot).

— Atributos de ficheros (protegidos contra escritura, que no figuren en el directorio, etc.)

## **NUEVOS MENSAJES DE ERROR DEL +3DOS**

0 Drive not ready. El disco no está preparado.

1 **Disck is drive protected.** Disco

protegido contra escritura. 2 Seek fail. Error de acceso en

ficheros aleatorios.

3 CRC data error. Error de Checksum en un sector.

4 **No data.** No hay datos en un determinado sector y pista.

**5 Missing address mark.** Marca de dirección no encontrada.

**6 Unrecognised disk format. Formato** de disco no reconocible.

7 **Unknown disk error.** Error desconocido en el disco.

8 Disk changed whilst + 3DOS was using it. Disco cambiado mientras se usaba.

9 **Unsuitable media for drive.** Formato físico del disco irre conocible.

## **EL INTERFACE CENTRONICS**

El interface Centronics para comunicaciones (principalmente para impresoras) ha sido añadido sin eliminar el RS232. Éste permite la conexión con cualquier impresora estándar y está preparado para permitir, desde Basic, hacer COPY normal, doble (con interpretación de colores por la respectiva gama de grises) e invertido y con los comandos COPY, COPY EXP y COPY INVERSE. Nada impide combinar el

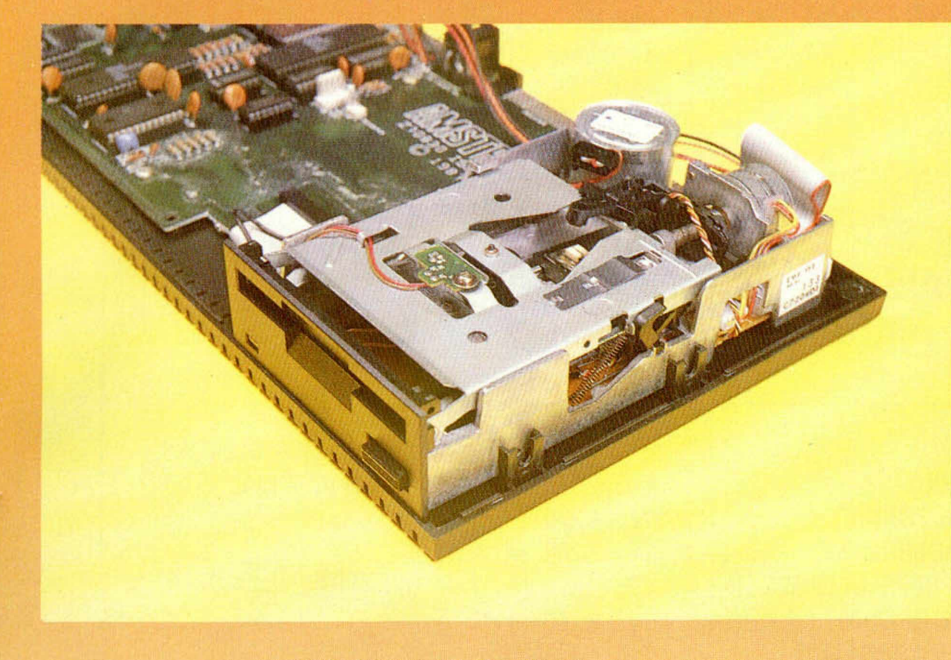

Vista interna del Plus 3 en la que se aprecia en primer término la unidad de disco.

doble con el invertido mediante COPY EXP INVERSE. A nivel de hardware, el interface Centronics es básicamente un «lach». concretamente el integrado 74273.

## **MANEJO DE LA IMPRESORA**

El interface conectado por defecto es el Centronics. Opcionalmente, puede seleccionarse el interface Serie (RS232) con FORMAT LPRINT "R". Si se desea, también puede evitarse el filtrado de códigos de control y la expansión de TOKENS. Es muy importante destacar que se han habilitado nuevos puertos para el manejo del interface Centronics, interface de disco, etc., lo que puede ocasionar algún problema de compatibilidad con periféricos existentes hasta ahora.

## **SONIDO**

Se mantiene el integrado de 3 canales AY-3-8912 manejable desde Basic con el comando PLAY y, por supuesto, desde Código Máquina, accediendo a su correspondiente puerto.

## **FUENTE DE ALIMENTACIÓN**

Uno de los factores que más condicionan a los diseñadores de ordenadores a la hora de determinar el tamaño físico de los mismos es la fuente de alimentación. Por lo general, los elementos que la componen (el transformador siempre) son más grandes de lo que sería aconsejable para una buena estética del diseño. En este caso, se ha solucionado sacándola fuera del

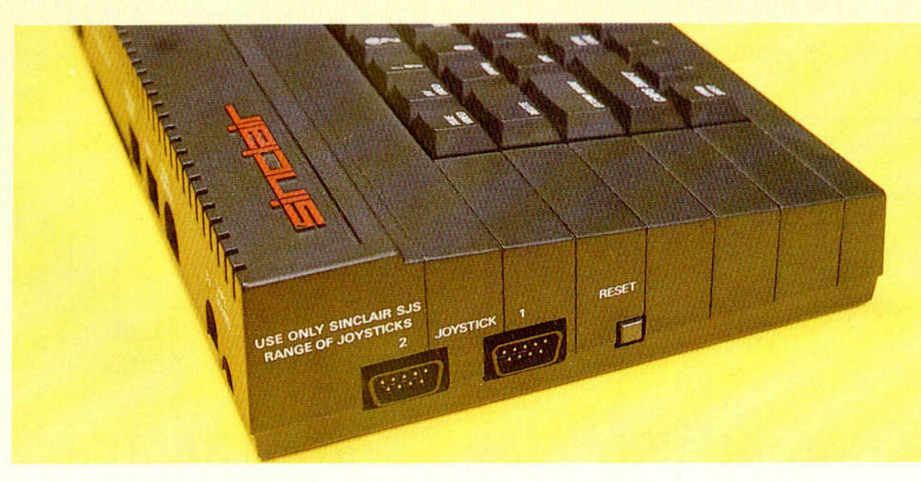

Vista lateral del nuevo modelo de SINCLAIR. Podemos observar las tomas para joystick y el botón de reset.

propio aparato, tal y como se venía haciendo hasta ahora, pero con mucha más razón, teniendo en cuenta que la nueva fuente tiene que soportar también el consumo de la unidad de disco.

La nueva fuente, denominada PSU (Power Suply Unit), se conecta al Spectrum a través de una clavija DIN que lleva hasta él toda las tensiones que precisa.

## **FUNCIONAMIENTO**

A nivel de funcionamiento, el nuevo ordenador se comporta prácticamente igual que el  $+2$ . Al inicializarse muestra un menú donde, además de las opciones habituales, se indican los discos disponibles, que pueden ser A, B y M. El B es opcional, por lo que no se encuentra en la configuración básica. El M es el disco «virtual» o disco RAM, cuva utilización es bastante diferente que el del  $+2$ . Tenemos 58 K de memoria disponible (el resto hasta 64 K lo ocupa el directorio). El propio + 3DOS se encarga de organizar los ficheros, buscando los sitios libres, por lo que la gestión de disco es transparente para el usuario. Todos los comandos ordinarios de manejo de memoria externa: LOAD. SAVE, MERGE, VERIFY, CAT, etc., se dirigen al disco A: en primera instancia,

a menos que se especifique lo contrario, pudiendo cambiar a cualquiera de los siguientes dispositivos con los comandos:

CAT "A:" Catálogo del disco A CAT "B:" Catálogo del disco B CAT "M:" Catálogo del disco M CAT "I:" Catálogo del cassette

Esta última opción nos facilita toda la información que esté grabada en la cabecera del programa, tal como nombre del fichero, tipo, longitud, etc., lo que es fundamental para pasar los programas de cassette a disco.

Si pulsamos la opción cargador (la primera del menú), se accede al disco A, y si no encuentra disco en la unidad se queda en disposición de cargar desde cassette.

## **SOFTWARE DE REGALO**

El Spectrum + 3 saldrá a la venta, casi con toda probabilidad, después del verano, con una oferta de introducción que incluirá seis juegos gratis.

En Inglaterra se obsequiará a los compradores con un joystick. Aquí todavía está por confirmar. El tiempo lo dirá.

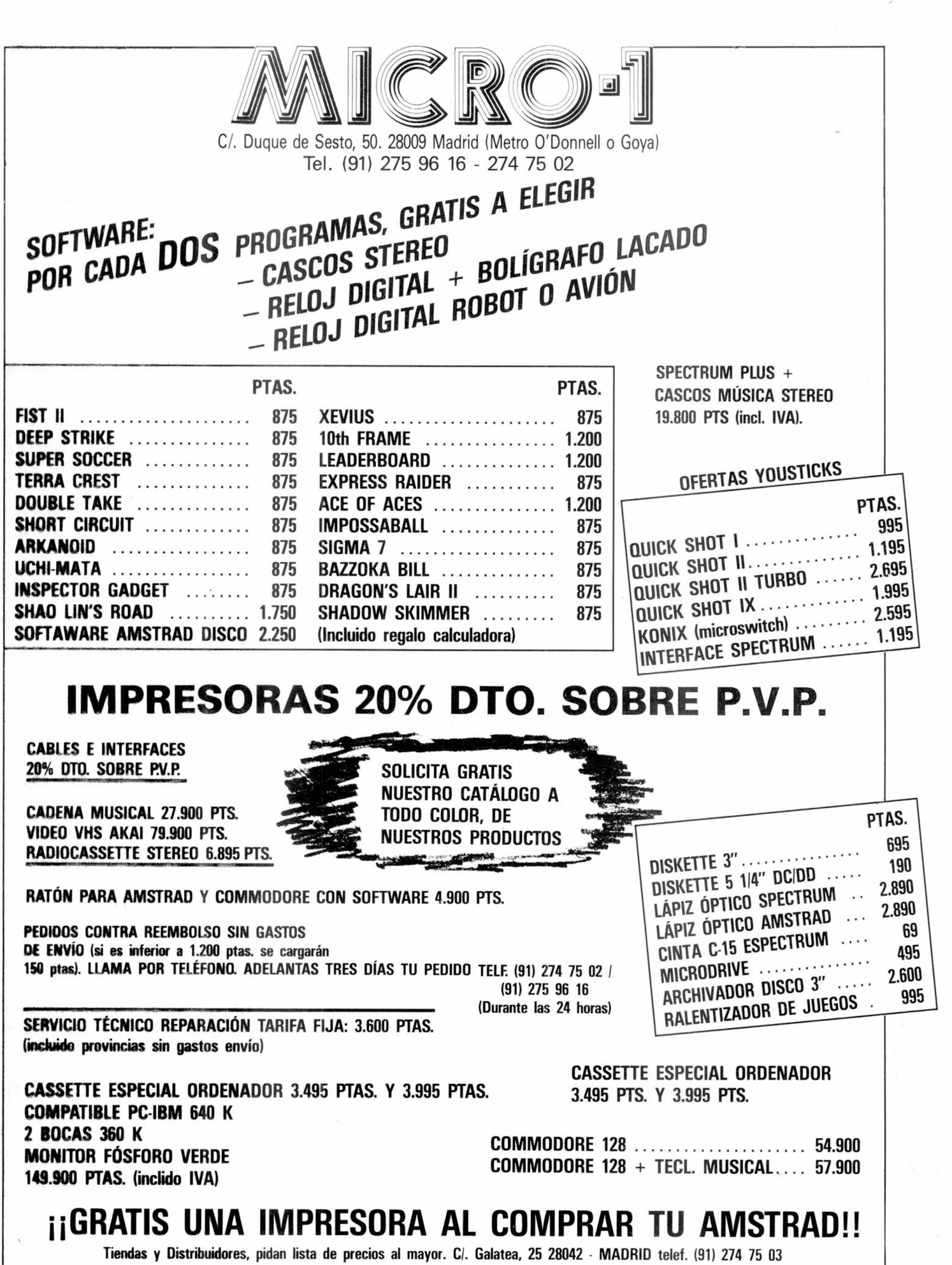

,  $\mathbb{P}_1$ 

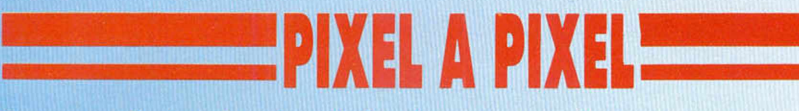

Este continúa siendo el rincón reservado para mostra**ros sem analm ente los trabajos que quedaron clasifica**dos entre los 100 primeros puestos de nuestro 1.<sup>er</sup> Con**curso de «Diseño gráfico por ordenador».**

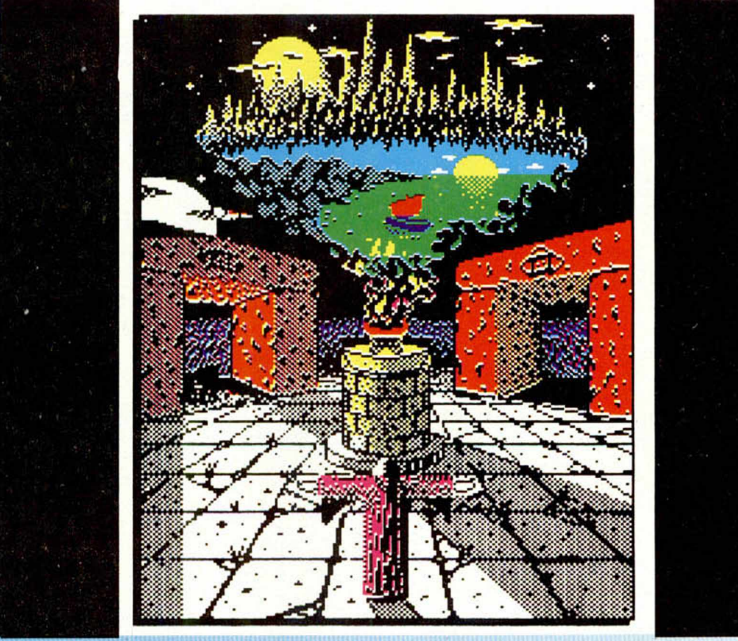

Fernando Beitomen Roy. (Zaragoza). N.º 48. Puntos: 30

Luis José Gárate Soto. (Madrid). N.º 49. Puntos: 30

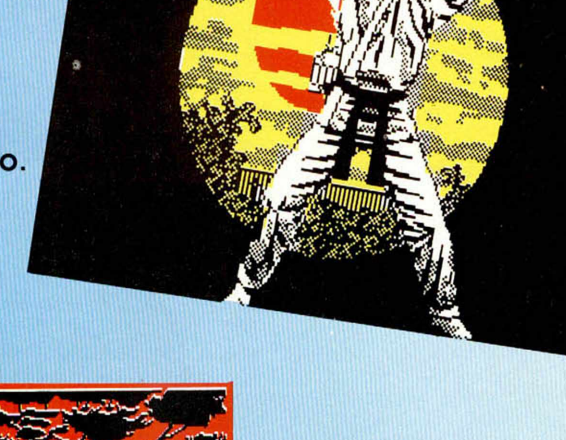

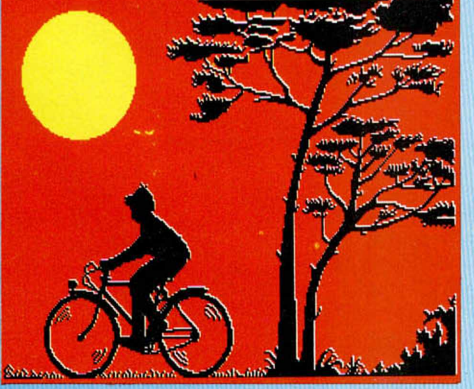

**Antonio Puigpelat** Moreno. (Madrid). N.º 56. Puntos: 29

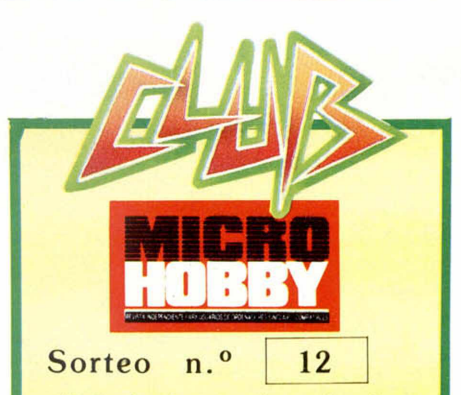

Todos los lectores tienen derecho a participar en nuestro Club. Para ello sólo tienen que hacernos llegar alguna colaboración para las secciones de Trucos, Tokes & Pokes, Programas MICRO-HOBBY, etc..., y que ésta, por su originalidad, calidad u otro tipo de consideraciones, resulte publicada.

• Si tu colaboración ha sido ya publicada en MICROHOBBY, tendrás en tu poder una o varias tarjetas del Club con su numeración correspondiente.

Lee atentamente las siguientes instrucciones (extracto de las bases aparecidas en el número 116) y comprueba si alguna de tus tarjetas ha resultado premiada.

• Coloca en los cinco recuadros blancos superiores el número correspondiente al primer premio de la Lotería Nacional celebrado el día:

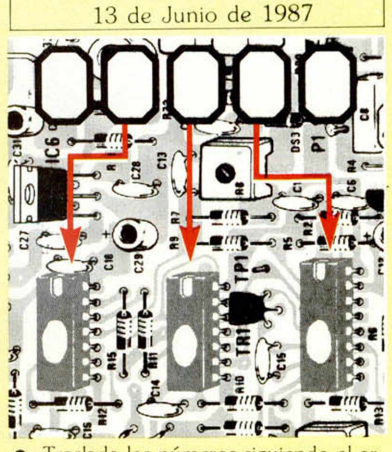

• Traslada los números siguiendo el orden indicado por las flechas a los espacios inferiores.

• Si la combinación resultante coincide con el número de tu tarjeta.... ¡enhorabuena!. has resultado premiado con un LOTE DE PROGRAMAS valorado en 5.000 pesetas.

El premio deberá ser reclamado por el agraciado mediante llamada telefónica antes de la siguiente fecha:

17 de Junio de 1987

En caso de que el premio no sea reclamado antes del día indicado, el poseedor de la tarjeta perderá todo derecho sobre él. aunque esto no impide que pueda resultar nuevamente premiado con el mismo nú mero en semanas posteriores. Los premios no adjudicados se acumularán para la siguiente semana, constituyendo un «bote».

El lote de programas será seleccionado por el propio afortunado de entre los que estén disponibles en el mercado en las fechas en que se produzca el premio.

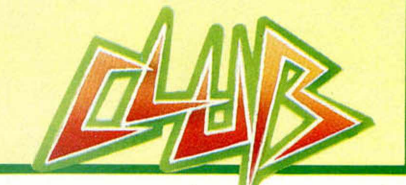

### **MICROHOBBY 23**

## UTILIDADESI

## LA DECLARACIÓN SIMPLIFICADA DE LA RENTA 86

**En estas fechas todo buen contribuyente tiene que enfrentarse con el deber de realizar su declaración de la renta. Para facilitar esta árdua tarea presentamos un programa de gran sencillez y efectividad.**

Existen ciertos programas en los que, debido a la complejidad de los temas que tratan, se hace necesario simplificar al máximo sus operaciones de manejo.

Por esta razón, este programa utiliza las mismas

claves que aparecen en el propio impreso oficial, calculando el resto de los datos utilizando el mismo sistema de claves que se necesitan para su correcta cumplimentación.

Para poder comprender mejor su utilización, hay

que tener en cuenta una serie de notas aclaratorias.

— Todos los sueldos e ingresos deben ser sumados antes de introducir el dato final que pide la clave, como si se tratase de uno sólo.

— Dentro de los gastos por rendimiento del trabajo hay que incluir el 2 por 100 de los ingresos brutos.

— El programa no tiene en cuenta el límite de 800.000 ptas., para los gastos de capital inmobiliario.

— Los datos sobre actividades empresariales y agrarias deben introducirse una vez se haya calculado el rendimiento neto.

— Las deducciones correspondientes a las claves 66-73 y 76-77 deben de ser introducidas tras haber realizado los cálculos correspondientes, siguiendo las instrucciones del impreso.

— El programa no sigue la legislación vigente según la cual no se puede desgravar por inversiones más de un 30 por 100 de la base imponible.

Para una mejor identificación de las claves, aquí os mostramos su equivalencia.

## **EQUIVALENCIA DE CLAVES**

### RENDIMIENTOS: 01. Del trabajo (ingresos) 02. Del trabajo (gastos) 03. Del trabajo (neto) 04. Del capital mobiliario (ingresos) 05. Del capital mobiliario (gastos) 06. Del capital mobiliario (neto)<br>07. Del capital inmobiliario (ing 07. Del capital inmobiliario (ingresos)<br>08. Del capital inmobiliario (gastos) 08. Del capital inmobiliario (gastos)<br>09. Del capital inmobiliario (neto) 09. Del capital inmobiliario (neto)<br>15. De actividades empresariales 15. De actividades empresariales (E.O.S.S.) 18. De actividades agrarias (E.O.S.S.) 22. Anualidades por alimentos satisfechas<br>23. Anualidades por alimentos recibidas 23. Anualidades por alimentos recibidas 50. Compensación base imponible negativa de años anteriores 51. Base imponible Cuota íntegra 59. Rendimientos netos del segundo perceptor DEDUCCIONES: 60. General (17.000 pesetas) 61. Por matrimonio (21.000 pesetas) 62. Por hijos (16.000 pesetas cada uno) 63. Por cada invidente, inválido físico o psíquico (40.000 pesetas) 64. Por cada sujeto pasivo o miembro de la unidad familiar de 70 años o más (12.000 pesetas) 65. Por ascendentes con menos de 500.000 pesetas de ingresos, que convivan (12.000)<br>66. Gastos de enfermedad (15%) 66. Gastos de enfermedad (15%) Primas de seguros de vida (15%) 68. Adquisición de vivienda 69. Suscripción de valores mobiliarios 70. Inversiones en bienes declarados de interés cultural (20%) 71. Inversión empresarial<br>72. Por donación al Estad 72. Por donación al Estado o a instit. benéficas de bienes del Patrimonio Histórico Español (20%)<br>73. Por dividendos percibidos (10%) Por dividendos percibidos (10%) 74. Por rendimientos netos del trabajo: Primer o único perceptor (20.000 pesetas) Segundo perceptor (1% limite 10.000 pesetas) 75. Deducción variable (mínimo 0 pesetas y máximo 300.000 pesetas) 76. Por rendimientos de Ceuta y Melilla (50%) 77. Por trabajos realizados en el extranjero (15%) 78. Por compensación impuestos satisfechos en el extranjero Suma de deducciones 83. Diferencia entre 58-82 84. Incremento por pérdida beneficios deducción inversión de años anteriores. 85. Cuota liquida RETENCIONES: 86. Retenciones por rendimientos del trabajo 87. Retenciones por rendimientos del capital mobiliario 91. Pagos fraccionados por actividades empresariales y agrarias 92. TOTAL retenciones y pagos fraccionados 93. CUOTA DIFERENCIAL (positiva o negativa) 94. Cantidad a devolver si es negativa 95. 60% de la cuota diferencial si es positiva

**24 MICROHOBBY** 

Estamos seguros de que este algoritmo os simplificará enormemente el laborioso trabajo de calcular las cifras para rellenar el impreso de la declaración de la renta. Tan sólo nos queda desearos que ésta no os salga excesivamente positiva; en cualquier caso la culpa no será de este programa.

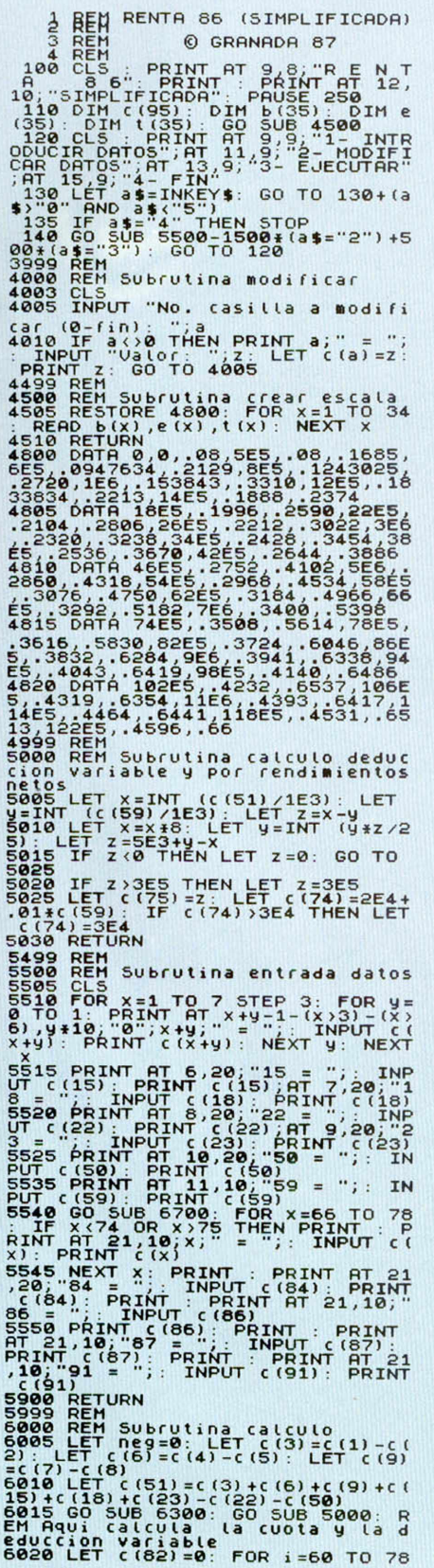

: LET  $C(82) = C(82) + C(i)$ : NEXT i<br>
6025 LET  $C(83) = C(58) - C(62)$ : LET<br>  $C(85) = C(83) + C(84)$ <br>
6025 LET  $C(92) + C(84)$ <br>
5. LET  $C(93) = C(85) + C(92)$ <br>
5. LET  $C(93) = C(85) - C(92)$ <br>
6035 LET  $C(93)$ ; (0 THEN LET neg=1;<br>
1637 CF  $C(94) =$ 6310 IF  $c$  (51)  $c$ =159E4 THEN GO TO<br>6400 LET  $j$ =0: IF  $c$  (51)  $>$ =129E5 TH<br>6315 LET  $j$ =34: GO TO 6325<br>6320 LET  $j$ =34: GO TO 6325<br>6320 LET  $j$ =34: GO TO 6325<br>6325 LET  $j$ =54: LET  $c$  (51)  $>$ =6 (j+1)<br>6325 LET  $c$ 1=6

5325 LET  $f = 16$  (j) . LET  $f = FN$  (f1<br>
(i) . LET  $f = 5$  (s) . LET  $f = FN$  (f1<br>
te(i)) . LET  $f = 5$  (s) . LET  $f = FN$ <br>
LET suma=r2+r5<br>
6338 COT 0 6415<br>
6400 LET  $s = 187$  (f(1)) .<br>
5638 COT 0 6415<br>
56400 LET  $s = 34$  LET  $s = 24$ 

THT 19920; 5, 1720; 1891 = 1, 20, 1892 = 1, 20, 1892<br>
19930: PRINT PHUSE 0, 1991 = 1, 20, 1993<br>
19930: PRINT PHUSE 0, 1994 = 1, 20, 1995<br>
1994 10, 1995 = 1, 1995 = 1, 1996 = 1, 1996 = 1, 1996 = 1, 1996 = 1, 1996 = 1, 1997

6699 REM<br>6700 REM Subrutina entrada deduc

0.00 MET CONTROL 2010 MET CONTROL 2010 MARCHART 10.00 MET CONTROL 2010 MARCHART 13.10; THE CONTROL 21.1.1 PRINT AT 13.10; T60 = "; C(60

1) FRINT AT 13,10, 54 1 1, 10, 10<br>
ET C(61) =21E3\*(3# ="5" (60<br>
ET C(61) =21E3\*(3# ="6" ="6" (60<br>
ET PRINT THIT 14,10, 56 = "6" (61)<br>
FRINT THIT 14,10, invides ="6" (61)<br>
FRINT THIT 14,10, invides ="6" (61)<br>
C(62) =16538:

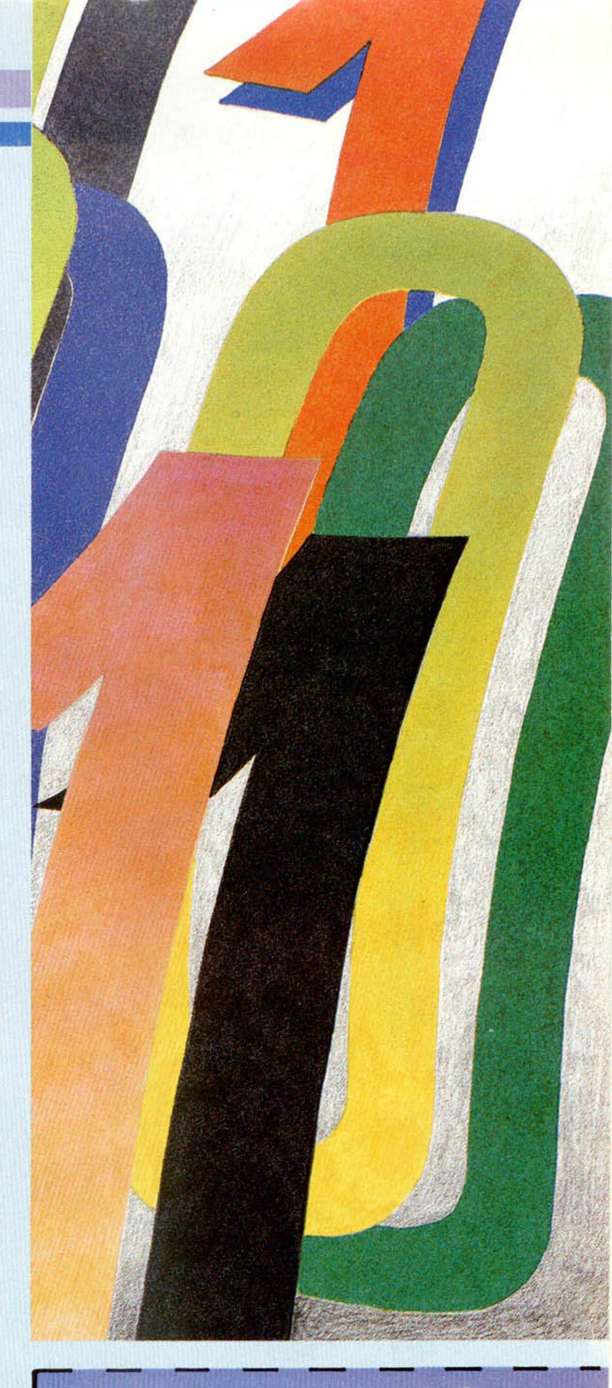

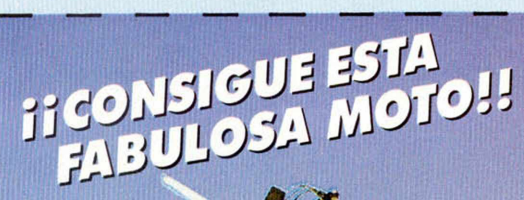

## SCHIPTIOS むりりぶり  $31$  $77.3$

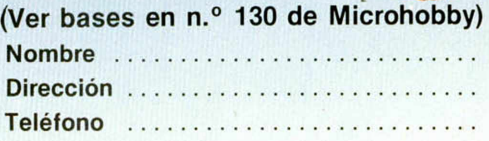

## COMCUR ARKAN

1. El objetivo del concurso es alcanzar el nivel más alto posible en el juego **«ARKANOID»** de Ocean. En caso de que varios jugadores lleguen al mismo nivel, ganará aquel que posea, dentro de ese nivel, la puntuación más alta. 2. El concurso está organizado por

## **MICROHOBBY. Amstrad Semanal, Micromanía,** y **El Corte Inglés.**

3. Para poder participar se deberán depositar en los buzones preparados al efecto en el departamento de «Microinformática» de los centros de **El Corte Inglés** los siguientes elementos:

— El cupón de participación que figura en cualquiera de las tres revistas (obsérvese la esquina superior de esta página).

**ETIGPA Y CONSIGUE PARTISHENTICA INFI** 

# De chip a chi "Sábado Chip", de 17 a 19 h.

## LOS PAEMIOS SERÁN LOS SIGUIENTES:

1.<sup>er</sup> PREMIO. Una consola de videojuego portátil, con las mismas características de calidad de imagen que las máquinas recreativas, valorada en más de 100.000 pesetas.

2. ° PREMIO. Al ganador de cada centro se le dará a elegir entre: una suscripción a cualquiera de las tres revistas *(Microhobby, Amstrad o Micromanía)* o bien, un lote de regalo formado por: bolsa de deportes de Ocean, camiseta de Ocean y 10 programas a elegir entre el catálogo de software de Erbe.

El resto de los seleccionados recibirán un premio de consolación, obsequio de El Corte Inglés.

— El cupón que se entregará en **El Corte Inglés** al adquirir cualquiera de las versiones disponibles del juego **«ARKANOID».**

4. El plazo de entrega de los cupones estará comprendido entre los días 1 de abril y 15 de junio, ambos inclusive.

5. De entre todos los cupones depositados en cada centro de **El Corte Inglés,** se elegirán, ante notario, cinco (en cada uno de ellos). Estos concursantes participarán en la **Gran Final** que tendrá lugar en cada uno de los centros en la fecha que se publicará oportunamente. 6. De entre las versiones para distintos ordenadores disponibles del juego **«ARKANOID»,** cada concursante elegirá la que desee para competir.

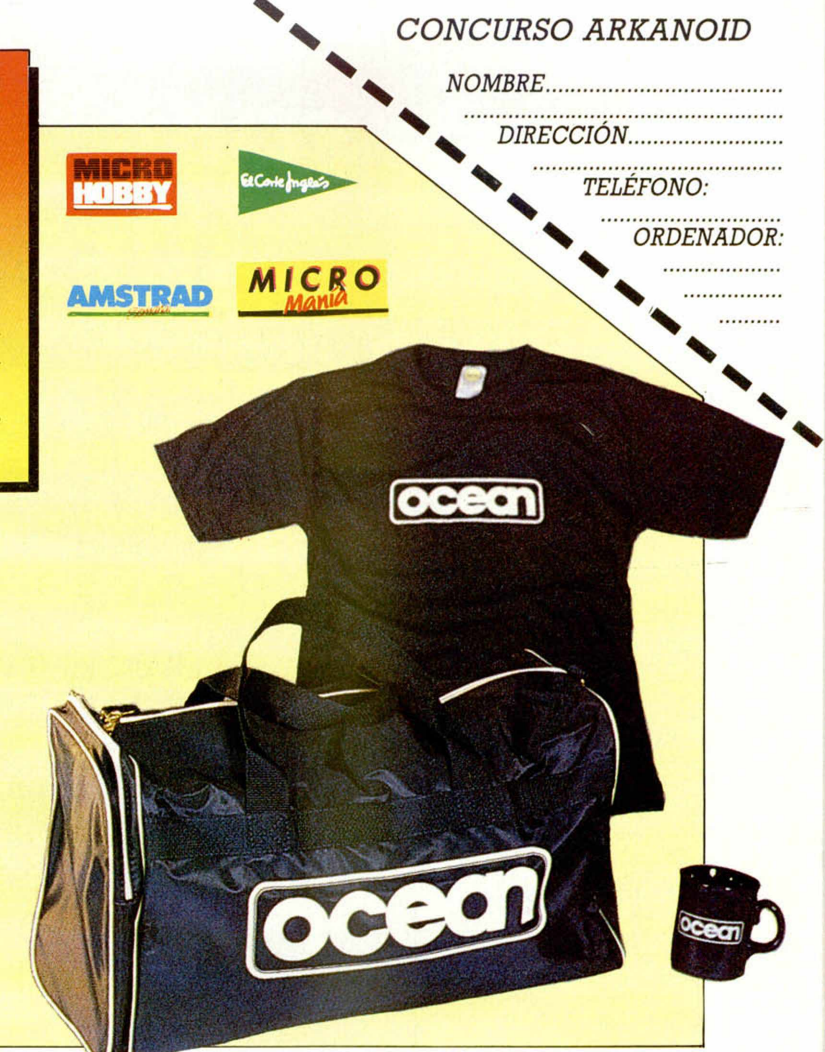

**Todos los sábados, de 5 a 7 de la tarde, en "Sábado Chip Dirigido por Antonio Rúa. Presentado por José Luis Arriaza, hecho una computadora. Dedicado en cuerpo y alma al ordenador, y a la informática. Haciendo radio chip... estilo Cope.**

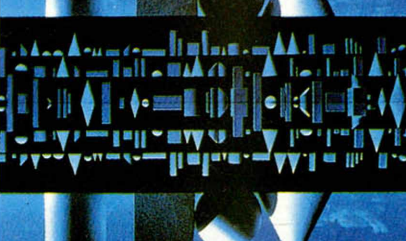

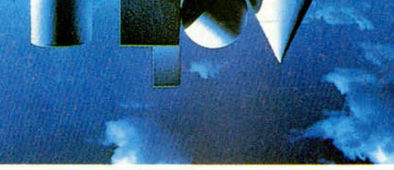

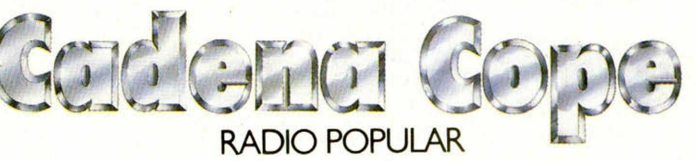

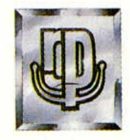

... de chip a chip

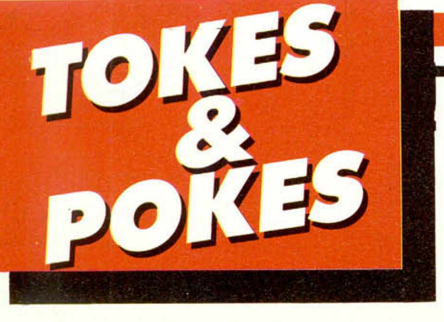

## EL MISTERIO DEL NILO

Seguro que ya os habréis pasado unas cuantas horas ante este magnífico juego de Made in Spain. Pero como seguramente no habréis conseguido aún finalizarlo, es muy de agradecer que Eduardo Álvarez, de Oviedo, nos haya remitido este práctico cargador.

**10 LET B=0: FOR N=65450 TO 654**<br>**99: READ A: POKE N,A: LET B=B+A:** 

**9; ERROR EN DATAS": STOP 30 RRNDOMIZE USR 65450 40 DRTR 6 2 , 2 5 5 , 2 2 1 , 3 3 . 2 4 , 6 0 , 1 7**

THEN PRINT AT 0,

**NEXT N**

**,2 3 6 ,1 9 1 ,4 9 ,2 5 4 .2 5 5 ,5 5 ,2 0 5 ,8 6 ,5 , 6 2 , 24 6 , 50 , 19 7 212 , 62 , 0, 50 , 181 , 18 7 ,5 0 ,2 4 3 ,1 6 7 ,3 3 ,1 6 0 ,2 5 1 ,1 7 ,1 3 6 ,2 5 5 ,1 ,1 6 0 ,1 8 7 ,2 3 7 ,1 8 4 ,1 9 5 ,1 8 3 ,2 4 9 GHWHRHISELLER BOOKS** 

## INSPECTOR GADGET

Jorge Pérez, asiduo como pocos a esta sección, nos faciljta el gadgetopoke de gadgetovidas infinitas

POKE 55237,126

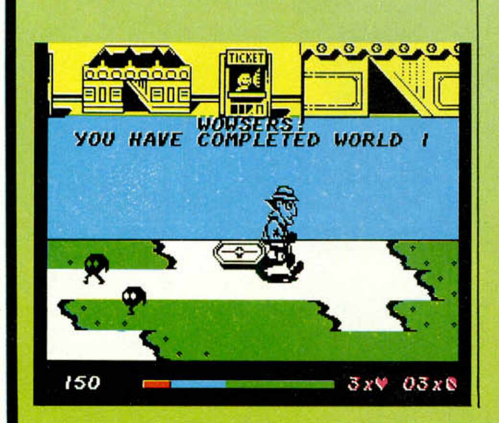

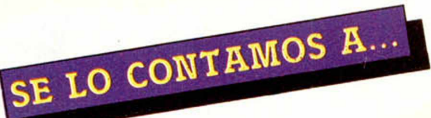

## FRANCISCO JAVIER MIGUEL TIRADO (MADRID)

La tercera pantalla de «The goonies», la de las tuberías de vapor, se consigue pasar colocando a uno de los protagonistas en lo más alto entre la gotera y el vapor. Acto seguido debes colocar al otro al lado de la válvula de abajo a la derecha, con lo que conseguirás que el vapor que impedía pasar al otro protagonista desaparezca. Volviendo al de arriba debes colocarte a la altura de la llave de paso. Una vez conseguido esto, debes cambiar de personaje y colocarte en la única válvula que no has manipulado todavía, con lo que romperás la tubería y podrás escapar por el hueco que se abre.

## JOSÉ ENRIQUE GARCÍA MARTÍN (ZARAGOZA)

La misión del **«Pentagram»** consiste en visitar los cuatro monolitos provisto de un cubo de agua de los que se pueden recoger en uno de los pozos de agua bendita que se hayan repartido por el juego; tras esto, debes soltar el mismo en cualquier parte de la pantalla. Al dejarlo verás como se dirige misteriosamente al monolito y se vierte sobre él, convirtiéndolo en uno reluciente que apuntará al firmamento para que se materialize el pentagrama mágico. Después de esto, deberás recoger los cinco Runos y llevarlos a la habitación del pentagrama, donde se colocarán automáticamente.

## JAVIER BAESA (MADRID)

La misión del **«Fantastic voyage»** es la de recoger las cinco piezas que forman el micro-submarino, y que se hallan desperdigadas por el cuerpo en

## **GAUNTLET**

J. A. Rojo, natural de Briviesca, provincia de Buigos, nos demuestra que los buenos programas llegan hasta los pueblos más recón- » ditos de la extensa geografía hispánica. Además, se sabe el poke de vidas infinitas; POKE 48488,20

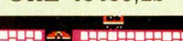

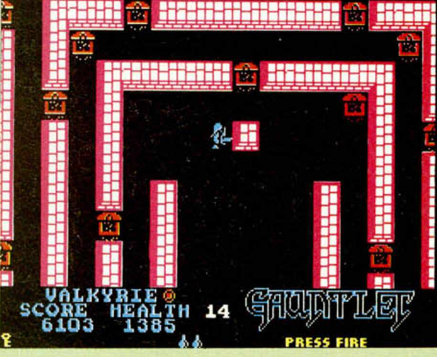

## DRAGON'S LAIR II

Múltiples y variadas han sido las cartas recibidas haciendo alusión a este exitoso y difícil arcade. De entre ellas, hemos seleccionado los pokes más interesantes.

POKE 35766,0 POKE 39225,98: POKE 39256,152 POKE 34304,0

infinitas vidas no repite fases

cargar cualquier fase

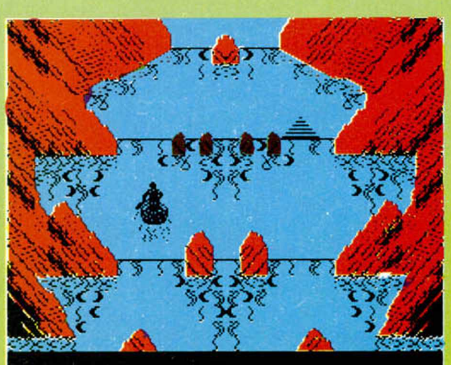

<u> SCORE:000050 HIGH:000000 VVVVV</u>

el que se encuentra el protagonista. Al mismo tiempo, debes evitar que dicho cuerpo muera, combatiendo la infección con todos los medios de que dispongas.

## LUIS ANTONIO PÉREZ (MADRID)

Para que Nosferatu siga a Lucy en el juego del mismo nombre, debes tener cierta habilidad. Hay que mantener una distancia de seguridad entre los dos personajes, ya que si Lucy muere se acabará el juego. El sitio donde tendrás que recortar esa distancia es la parte de las escalinatas, donde, si el vampiro no te sigue, tendrás que volver atrás para esperarle. Una vez con Lucy en las cercanías del dormitorio, debes seleccionar a Van Helsing (pulsando 3), ármale con una estaca y ajos y dirígite al dormitorio. Allí ataca al vampiro cuando Lucy le atraiga, verás como Van Helsing muere en el intento; pero no debes preocuparte, pulsa 2 para seleccionar a Jonathan y verás un final feliz.

## LOS POKES DE LA SEMANA

«Sorcery»: POKE 49758,201 inmunidad. «Fantastic voyage»: POKE 54492,0 infinitas vidas. «Jet set Willy»: POKE 35899,0 infinitas vidas. «Robin of the wood»: POKE 49898,0 infinitas vidas. «Highway encounter»: POKE 37815,201 elimina los bichos. POKE 40736,201 anti fuego. «Rung fu master»: POKE 27982,0 «Pentagram»: POKE 45480,  $n =$  número de vidas. «Bobby bearing»: POKE 29688,175 tiempo infinito. «Spiky Harold»: POKE 34813,0 infinitas vidas. POKE 37043,175 infinito tiempo. POKE 36121,201 inmunidad. «Misterio del Nilo»: POKE 55469,246 infinitas vidas. POKE 43995,0 bombas infinitas. POKE 43933,0 balas infinitas. «Dustin»: POKE 52900,50

ANUEVA OLLA (VALENCIA

## DE UN SUFRIDO JUGADOR"

Cuán contento marcho sonriente, he ahorrado, he esperado, poseo al fin un juego reluciente. Llego a mi casa, enchufo el ordenador y rezo: «Que cargue, por el Hacedor», contengo mi impulso LOAD" " pulso. Al fin, ¡qué impaciencia!, se carga. Agarro el joystick ahora y juego partida tras partida, sin demora, pero ¡ah!, que desazón más amarga, porque, ¿acaso hay algo que provoque más rabia incontrolada, más dolor, más fiereza, más sin sabor, que acabar antes siquiera de que el joystick toque? ¿Acaso es justo, humanitario, morir, sufrir, darle y no avanzar? ¡GAME OVER! PRESS KEY TO START... Empiezo de nuevo, rezo el rosario. Game over de nuevo, otra vez. Lloro, lo siento ¡qué tormento! ¿Es que no hay nada que hacer? Pienso, me retuerzo, carburo... ¡Ah! claro, en MICROHOBBY, el que me trajo ayer Toby, a ver TOKES & POKES. ¡Sí,! ahí duro. Rápido copio el cargador, hago LOAD, me muestro locuaz, ¿ya entendido me has? ¡Funciona, qué primor! Aquí estoy, rugiendo mato a todos los que van surgiendo, juego y juego, el SCORE vuela sin piedad ¡no tengo abuela! Y, por fin, calma: no se ve nada ni nadie, ni en tierra ni en el aire, ni un alma. Acabé el juego, albricias, así que a vosotros, que no a otros, sinceramente: ¡GRACIAS!

## **APUC j&NKS**

## *<i>montro: DEMENORIA* **M M M**

Miguel Sepúlveda y Adolfo Pérez

*La semana pasada presentamos un programa de aplicación para nuestro dispositivo hardware RAM-PAGINADA que consiste en un MONITOR de memoria que no consume espacio de la RAM ordinaria y que permite analizar cómodamente cualquier programa aunque éste ocupe toda la memoria*. *Hoy analizaremos las rutinas de la ROM que utiliza y la estructura de sus comandos*.

Para satisfacer a los impacientes que desean ver los programas funcionar antes de saber para qué sirven, publicamos la semana pasada el listado completo de nuestro MO-NITOR para la RAM PAGINADA. El siguiente paso es analizar las rutinas de la ROM que utiliza y los comandos de que consta esta utilidad.

### *RUTINAS DE LA ROM UTILIZADAS*

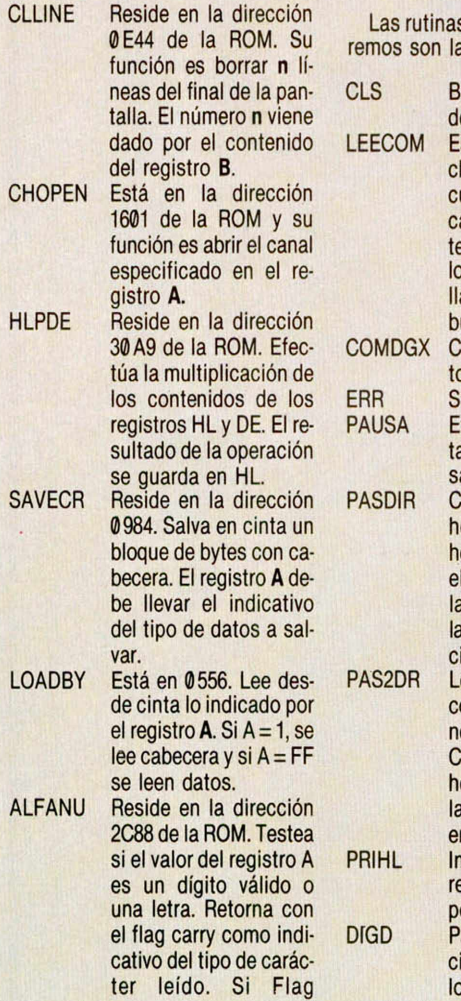

carry = 1 es una letra o dígito válido.

NUMERI Reside en la dirección 2D18. Comprueba si el valor del registro A es un dígito válido. Retorna con el flag de carry posicionado a cero o a uno dependiendo del valor leído. Si es un número, el carry es cero.

s internas que empleaas siguientes:

> lorra la parte inferior e la pantalla. <mark>is llamada desde el bu-</mark><br>le principal del Monitor Comprueba sin un dígi-<br>o es hexadecimal. Pectúa una pausa has mal de 1 a 4 díja díja has mal en anti-<br>A que una tecla es pul-<mark>a</mark> que una tecla es pul-<br>ada. **totali**ti tos il la transfor<mark>ma en hexade uno que uno día cuatro dígio-</mark><br>Imal, dejándola en HL. ee desde el buffer de<br>omandos dos direccioegistro HL indicados<br>or B. imal a decimal ASCII y

Todas estas rutinas serán explicadas más adelante.

Otros datos utilizados han sido: — La variable SEED que está en la posición 23670 se utiliza para las conversiones de ASCII a Hexadecimal.

— Los comandos a ejecutar son guardados en el buffer de comandos que empieza en la dirección #57C0.

— A partir de la dirección 3E6 del Monitor se guardarán los registros, dirección y contenido de los Traps, direcciones de los SP del Basic, del Código Máquina y del actual.

## *EL FORMATO DE LOS COMANDOS*

Antes de pasar a ver el funcionamiento del Monitor vamos a analizar el formato de los comandos.

Un comando se compone de un nombre (que es una letra), y unos parámetros de longitud variable. Además, el número de parámetros le principal del Monitor puede también variar de unos co-<br>uando el programa es mandos a otros. Hay comandos que uando el programa es mandos a otros. Hay comandos que<br>argado. Lee los carac- no llevan parámetros, otros pueden argado. Lee los carac no llevan parámetros, otros pueden<br>eres desde el teclado, illevar hasta tres. La nomenclatura eres desde el teclado, llevar hasta tres. La nomenclatura<br>os imprime en la panta- empleada en la sintaxis de los pap<mark>s imprime en la panta- empleada en la sintaxis de los pa-</mark><br>a y los almacena en el **crametros es la siguiente:**  $r$ ámetros es la siguiente:<br> $CR =$  ENTER buffer de comandos. CR = ENTER o es hexadecimal. (de 1 a 5 dígitos)<br>ialida de error. (http://www.file.com/mero.html número hexadeci-<br>mal (de 1 a 4 dígidirección inicial<br>en hexadecimal Particula dirección de la convierte una dirección de la contradecimal exadecimal exadecimal en hexadecimal en <br>Personal de la contradecimal ASCII a la contradecimal de uno a cuatro exadecimal ASCII a (de uno exadecimal Lee desde de uno a cuatro digitos) exadecimal. Lee desde dígitos)<br>I buffer de comandos fifffi= dirección final en l buffer de comandos **fifff] = dirección final en dirección final en dirección final en dirección final de dirección en dirección final de dirección en dirección en dirección en dirección en dirección en dirección en direc a dirección en ASCII y hexadecimal (de la dirección en ASCII y la dirección en ASCII y hexadecimal (de la dirección en ASCII y la dirección en ASCII y la dirección en ASCII y la dirección en ASCII y la dirección en ASCII** imal, dejándola en HL.<br>ee desde el buffer de **x[xxx]** = dirección hexadecimal (de 1 a 4 dí-<br>gitos) es en hexadecimal AS-<br>Ill y las transforma en **vv** = se valor de un byte CII y las transforma en  $\mathbf{w} = \begin{bmatrix} \nabla u & \nabla u \\
\nabla u & \nabla u\n\end{bmatrix}$  valor de un byte exadecimal dejándoexadecimal dejándo en hexa<br>as en BC la primera y dígitos) las en BC la primera y **dígitos** dígitos)<br>n HL la segunda. **nínnnnnnnnnl**= nombre de un bloen HL la segunda. n[nnnnnnnnn] = nombre de un blo-**Prime los dígitos del que de bytes a que de bytes a que de bytes a que de bytes a que de bytes a que de bytes a**<br>Prime la prime de la prime de la prime de la prime de la prime de la prime de la prime de la prime de la pri 1 a 10 caracteres)<br>**I[III]** = **1** longitud en hexavasa un dígito hexade lilll] = longitud en hexa-<br>imal a decimal ASCII y distribution decimal (de 1 a 4 **lo imprime.** dígitos)

Los parámetros que aparecen entre corchetes son opcionales.

C<sub>O</sub> A B<sub>1</sub>  $\mathbf c$ 

> E  $\overline{\mathbf{f}}$ **num, M**

 $G<sub>i</sub>$ 

 $H$ 

 $J<sub>2</sub>$ 

 $h$ [

 $h$ 

 $M<sub>W</sub>$  $\overline{N}$ 

 $\mathbb I$ 

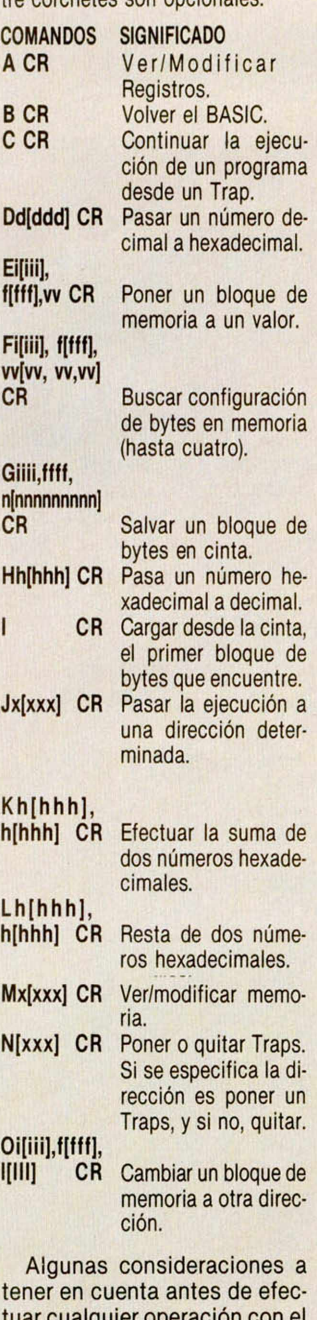

tener en cuenta antes de efectiquier operació Monitor son:

— Siempre que se vaya a utilizar el comando de salvar un bloque de bytes en cinta, hay que poner el conmutador en **R** para que no se pueda escribir en la RAM.

Cuando se terminen de salvar los datos en la cinta, volver otra vez a la posición **W** para poder escribir en la RAM.

— Cuando se muestren los registros con el comando **A,** saldrá uno de ellos (INT) que nos dice cómo estaban las interrupciones. El estado de estas últimas viene dado por el bit 2. Si dicho bit está a 1, indica que se estaba en ENABLE, y si está a 0 es que se estaba en DI-SABLE. Se puede pasar de un estado ENABLE a DISABLE o viceversa sin más que cambiar el valor del bit.

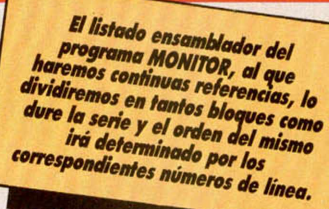

## **DESENSAMBLE DEL MONITOR PARA LA RAM PAGINADA**

1538 POP AF 2838 \*H PASA UN NUMERO D E C 1 M L 2538 INC DE <sup>3868</sup> JR BS4 1548 LD S P ,<DIRSPC) ¡R A HEXADECIMAL <sup>2548</sup> LD (HL),A ¡Pone v 3870 «H EJECUTA UNA RUTINA EN C ecupera stack actual. 2848 DECIM EQU \$ alor en el 1. byte. Mil. Mil. POR LA DIREC. Mil. 2858 POR LA DIREC. DADA.<br>POR PORT 2858 DEC. 2859 DEC. 2558 DDIREC. 2559 DDIREC. 2558 DDIREC. 2558 DDIREC. 2558 DDIREC. 2558 DDIREC. 25 <sup>1558</sup> RET <sup>2858</sup> INC DE 2558 LDIR 3888 SALTA EQU *<sup>i</sup>* 1568 ; <sup>2868</sup> LD A,(DE) ¡Busca 2568 RET 3898 CALL PASDIR ¡Direc. 1578 BUCSA EOU \$ ¡Salida al B unidad **2578 ± 2678 ± BUSCA UNA CONFIGURACION** de este en el est el est el est el e<br>ASIC. 2878 cP CR DE EYTES, 31 ASIC. 3188 JP (HL) 2878 CP CR DE BYTES. 3188 JP (HL) 1588 POP AF 2888 JR NZ,DECIM 2588 BUSCA EQU *<sup>i</sup>* 3110 «H PASA DE HEX. A DECIMAL. <sup>1598</sup> POP AF 2898 DEC DE 2598 CALL PAS2DR ¡Direc. 3128 HEXAD EQU *%*  $1688$  EXX 2188 LD HL,8 inicial y final.  $3138$  LD A,  $\cdot$ 1618 LD HL, #2758 ;Rest 2118 EXX 2688 AND A 31<br>
2013 aura retorno BASIC, 2128 LD DE, 1 2618 SBC HL, BC 31 aura retorno BASIC. 2128 LD DE, 1 2618 SBC HL,BC 3158 CALL PASDIR ¡Nunero 1628 EXX <sup>2138</sup> EXX 2628 PUSH BC ¡Origen. a pasar. 1638 LO SP,<D1RSPB) ¡R 2148 ; 2638 PUSH HL ¡Longitud. <sup>3168</sup> LD DE.ÜD8F8 ecupera stack del BASIC.<br>
2158 DC8 EQU \$2648 LD IX,BUFFER 3<br>
2648 LD B.8 cr 1648 El <sup>2168</sup> LD A,(DE) 2658 LD B,8 or 18.880 1658 RET <sup>2178</sup> DEC DE 2668 ; 3188 LD DE.8FC18 1668 ; 2188 CALL NUNERI ¡Conrue 2678 BS8 EQU *<sup>i</sup>* 3198 CALL DIGO ¡Divide p 1678 \*H. VER Y MODIFICAR REGISTR basies numerico 2688 CALL PASDIR or 1080 CALL PASDIR or 1080 CALL PASDIR or 1<br>1688 VMREG EQUI \$2288 AND #8F los bytes a buscar. 33 OS 2198 JR C.DC2 2698 LD (IX),L ;Guarda 3288 LD DE, #FF9C 1688 UNREG EOU \$200 2288 AND #8F los bytes a buscar. 3218 CALL DIGD ;Divide p 1698 LD IX,DIRSPA ;Dir 2218 EXX 2798 INC IX or 1. et los regs.<br>
1788 LD DE,TABLAR 2228 LD H,0 2728 CP CR 32<br>
1788 LD DE,TABLAR 2238 LD H,0 2729 CP CR 32 . de los regs. <sup>2228</sup> LD L.A 2718 INC B 3228 LD E,0F6 1788 LD DE,TABLAR <sup>2238</sup> LD H ,8 <sup>2728</sup> CP CR <sup>3230</sup> CALL DIGD ¡Divide p 1718 LD 8,14 <sup>2248</sup> CALL HLPDE ¡Multipl <sup>2738</sup> JR NZ.BS8 or 10 1728 ; ica el dígito por DE 2748 ; 3248 LD A,L 1738 VR8 EQU *%* <sup>2258</sup> PUSH HL 2758 BS2 EQU *<sup>i</sup>* <sup>3250</sup> A DD A,'0\* <sup>1748</sup> PUSH BC 2268 LD H L , 18 <sup>2768</sup> LD D.B <sup>3260</sup> RST PRI ¡Inprine u 1758 CALL CLS 2278 CALL HLPDE ¡Multipl 2778 POP BC ¡Longitud. ni dad 1768 LD B,4 ica DE por <sup>18</sup> 2788 ; 3278 JP PAUSA 1778 ; <sup>2288</sup> EX DE.HL 2798 BS4 EQU *<sup>i</sup>* 3280 \*H SALVA 'CODE' 04 CINTA. 1788 VR1 EQU - \$ 2298 EXX <sup>2888</sup> POP HL ¡Origen. 3290 SALVA EQU *<sup>i</sup>* <sup>1798</sup> LD A,(DE) <sup>2388</sup> POP BC 2818 LD E.D 3308 CALL PAS2DR 1888 INC DE 2318 ADD HL,BC ¡Suna ul 2828 LD IX,BUFFER 3318 PUSH BC <sup>1818</sup> RST PR1 tino valor <sup>2838</sup> LD A , (IX) 3328 PUSH BC ¡Origen. <sup>1828</sup> DJNZ VR1 <sup>2328</sup> JR DC8 2848 INC IX 3338 AN D A 1838 PUSH DE 2338 ¡ 2858 CP1R ¡Busca el prin 3348 SBC HL,BC <sup>1848</sup> LD L,(1X) 2348 DC2 EQU \$ er carácter 3350 INC HL <sup>1858</sup> LD H,(1X«1) <sup>2358</sup> CALL PRIHL1 ¡Inprin <sup>2868</sup> RET PO 3360 PUSH HL ¡Longitud. 1858 LD H,(1X+1) 2358 CALL PRIHL1 ; Imprim 2868 RET PO 33<br>1868 CALL PRIHL2 ; Imrime e el valor en hex. 2878 PUSH HL 33<br>contenido regs. 2368 JP PAUSA 2888 ; 33 contenido regs. 2368 JP PAUSA 2888 ; 3388 LD (DE),A ¡Indica 1878 CALL LE2 2378 \*H PONE W BLOQUE DE MEMOR 2898 BS6 EQU *<sup>i</sup>* dor de BYTES 1888 LD A,(DE) IA A UN VALOR. 2988 DEC E 3398 PUSH DE <sup>1898</sup> CP CR ;? Se canbi 2388 PONBLO EQU \* <sup>2918</sup> JR Z.BS8 <sup>3488</sup> LD B , 11 a el contenido ? 2398 CALL PAS2DR ¡Direc. 2928 LD A , (IX) 3410 ; 1988 JR Z<sub>2</sub>VR2 **;NO** inicial final. 2938 INC IX 34<br>1918 DEC DE 2408 PUSH BC 2948 CP (HL) :Compara 34 <sup>1918</sup> DEC DE 2488 PUSH BC 2948 CP (HL) ¡Conpara 3430 LD A,(DE) 1928 CALL PASDIR ¡Lee nu 2418 PUSH HL el resto 3440 CP CR ¡Halla long evo contenido. 2428 CALL PASDIR ¡Valor 2958 JR NZ.BS4 . del ncnbre <sup>1938</sup> LD (IX),L a poner 2968 INC HL 3458 LD A,' \* <sup>1948</sup> LD (1X\*1) ,H ¡Canb <sup>2438</sup> LD A,L 2970 JR BS6 3460 JR Z.SAL2 ia contenido 2448 POP HL 2988 ; 3470 INC DE 1958 ; 2458 POP DE 2998 BS8 EQU *<sup>i</sup>* 3480 DJNZ SAL0 1968 VR2 EQU *%* <sup>2468</sup> AND A 3888 CALL CLS <sup>3490</sup> INC B 1978 DEC IX 2478 SBC HL.DE 3818 POP HL 3588 ; 1988 DEC IX <sup>2488</sup> JP C,ERR 3028 PUSH HL 1998 POP DE 2498 LD B,H 3030 DEC HL <sup>2888</sup> POP BC 2588 LD C,L 3040 CALL PRIHL2 ¡Inprin

A

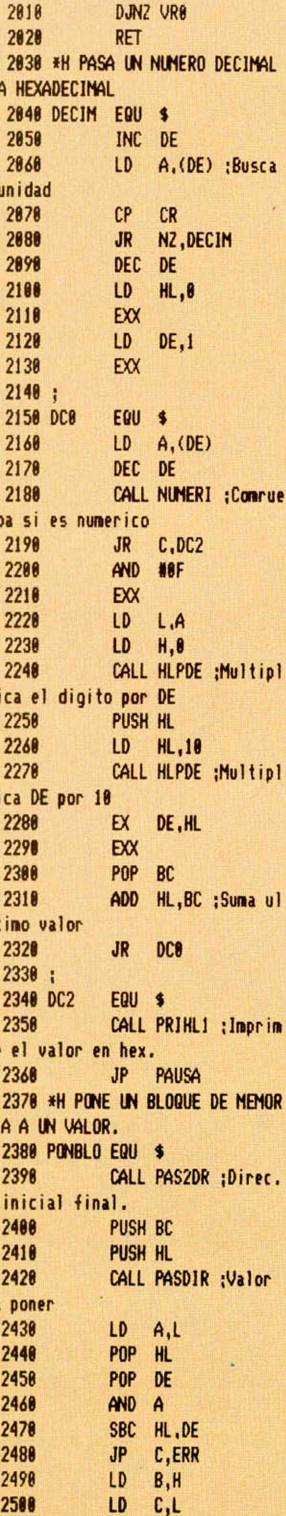

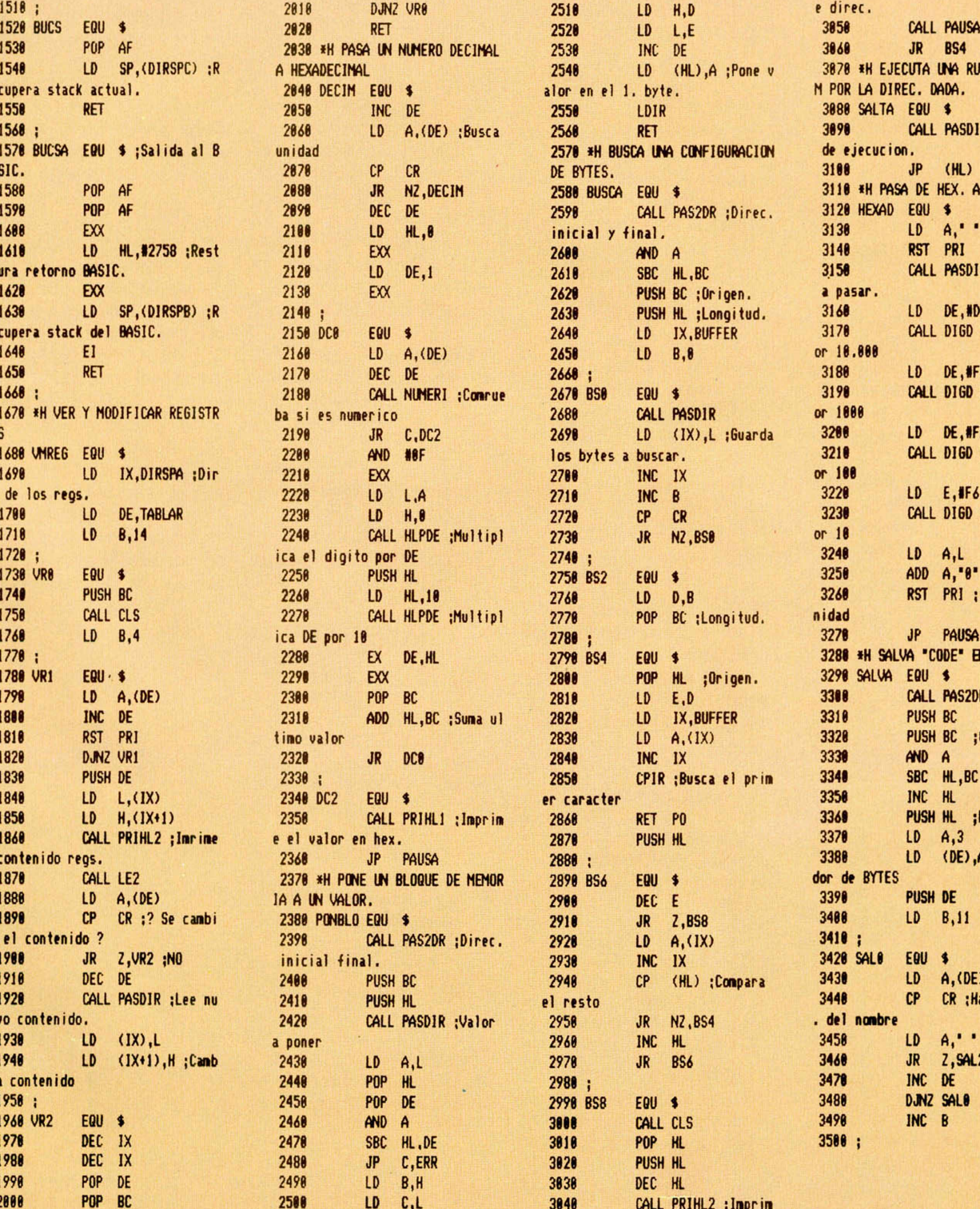

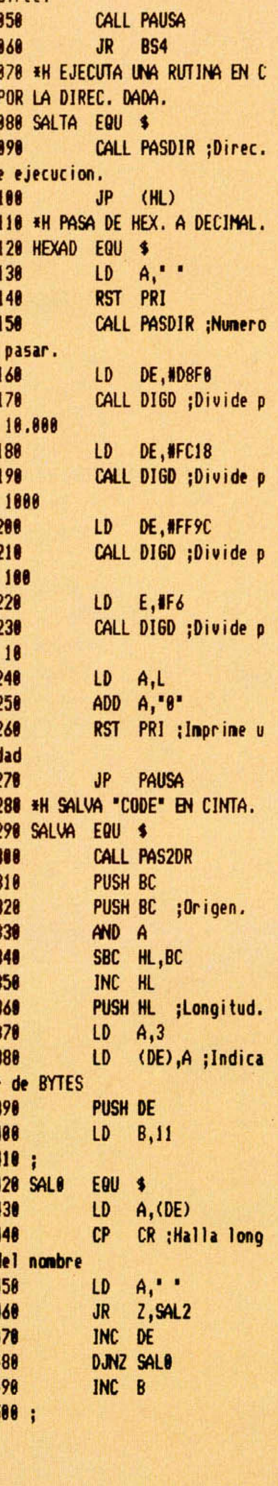

## MENÚS DE SELECCIÓN

Quisiera saber cómo puedo dar una tecla y que aparezcan una palabras, por ejemplo así:

### ELIJA

1) NATURALES

### 2) LENGUAJE

Y si pulso "1" y ENTER que salga:

A) ELECTRICIDAD

B) LEY DE CULOMB

C) FÓRMULA DE INTENSIDAD

Y luego teclear "A" y que me salga lo que le corresponda; y así sucesivamente.

## Víctor CORTES-Palencia

■ *Esta forma de funcionamiento se demonima «selección por menús» y es una de las formas más corrientes de trabajar, ya que permite que el programa vaya guiando al usuario. Le explicaremos, genéricamente, cómo hacer un menú de selección:*

*Supongamos que su menú ha de constar de tres opciones numera*das como "1", "2" y "3". La parte *del programa que procesa la opción " 1" estará a partir de la línea 1000.* la que procesa la opción "2", a par*tir de la 2000 y la correspondiente a la opción "3 " a partir de la 3000. En principio, hay que hacer un CLS e imprimir las opciones en pantalla de la forma habitual (con PRINT). A continuación, se entra en un blucle que lee la tecla pulsada y, si se confirma con ENTER, salta a la linea correspondiente:*

### *100 LET a\$=INKEY\$ 110 IFa\$ < " 1" OR a\$ > "3" THEN GOTO 100*

*120 LET a = CODE INKEY\$*

130 IF  $a <$  > 13 THEN GOTO 100 *140 IF a\$= " 1" THEN GOTO 1000 150 IF a\$= "2" THEN GOTO 2000 160 GOTO 3000*

*Más sencillo (aunque menos elegante) es hacerlo con un INPUT:*

### *100 INPUT a*

*110 IFa=1 THEN GOTO 1000 120 IF a = 2 THEN GOTO 2000 130 IF a = 3 THEN GOTO 3000 140 GOTO 100*

*Si, como en nuestro ejemplo, hace empezar las rutinas en números*

*de línea equidistantes, puede simplificar algo la selección:*

**GONSULTORIO** 

*100 LET a\$=INKEY\$ 110IFa\$ < " 1" ORa\$ > "3" THEN GOTO 100 120 LET a = CODE IN KEYS 130 IF a < > 13 THEN GOTO 100 120 GOTO 1000 \*VAL a\$*

ERRORES

En el número 116 de vuestra revista, en el juego «Pequeweque» hay una duda: en la línea 3200, casi al final, hay unas comillas solas después de un punto y coma.

En el número 120, en el programa «Ice Block», en la línea 1035 después del 2.° comando LET, no se ve a qué es igual la R.

En los programas que publicáis, cuando hay un espacio en blanco entre comillas, ¿a qué hay que darle, a la barra espaciadora o al cuadrado transparente que hay en gráfico?

¿Cómo se pone el Dump y el número de bytes después de un listado en Código Máquina?

## Alfonso SÁNCHEZ-Cádiz

■ *Efectivamente, en el número 116 se produjo un error de reproducción en el listado del programa. En fotomecánica nos eliminaron una línea pensando que estaba en blanco cuando, en realidad, contenía información y, lo que es más grave, nosotros no nos dimos cuenta. Pedimos disculpas a nuestros lectores y pasamos a subsanar el error: a continuación de las comillas van 32 espacios y otras comillas de cierre, es decir, se imprime una línea en blanco.*

*En el número 120, programa «Ice Block», línea 1035, el valor que toma R es "x "; es decir, el comando es: LET R=X. Algunos ejemplares salieron con un «borrón» rectangular encima de la "x ".*

*Cuando hay un espacio entre comillas, es indiferente emplear el carácter 32 ó el 128; aunque recomendamos que se use el 32, ya que se imprime algo más deprisa.*

*Al terminar de teclear un programa en C/M utilizando nuestro Car-*

*gador Universal (MICROHHOBY Semanal, número 112) hay que seleccionarla opción "DUMP" (pulsando ENTER y luego "D") y dar la dirección que indicamos como dirección de volcado. Cuando se vaya a salvar el código objeto, se indican como número de bytes, los que figuran al pie del listado.*

## "EDITEXT"

Una vez introducido el listado del cargador de Código Máquina del programa «Editext» publicado en los números 13 y 14, y al hacerlo funcionar me da error en el bloque 3. ¿Me podrían decir cuál es este error?

### José L. GARROTE-Madrid

■ *En el programa «Cargador de Código Máquina para Editext» publicado en el número 13, se deslizó un error que fue, posteriormente, corregido en el número 17. El error se encuentra en la línea 3050: el carácter que ocupa el lugar 63 dentro de* la cadena debe ser una "A" en lu*gar de una "E". De nuevo, pedimos disculpas a nuestros lectores por este error.*

## **CONEXIÓN** DE VIDEO

Poseo un Spectrum 128 K y me gustaría conectarlo con un grabador de video. ¿Podría conectarlos mediante la salida RGB del 128 K? Si esto es posible, ¿qué necesitaría para hacerlo?

Vicente S. LÓPEZ-Alicante

■ *Los grabadores de video domésticos suelen tener la entrada de video de tipo compuesto, por lo que no es posible conectar a partir de una salida RGB (al menos, no lo es si no se dispone de un adaptador). La forma más sencilla de hacer la conexión es por radio-frecuencia y, además, suele dar buenos resultados, ya que los sintonizadores de los videos suelen ser de mejor calidad que los de los televisores. En teoría, por la pata 1 del conector del Plus 2 se puede sacar señal de vido compuesto, aunque es de cali-*

*dad bastante baja; si lo desea, haga la prueba; los resultados dependerán de la sensibilidad del grabador de video.*

## EDITAR TEXTOS

Me gustaría saber si, con unos cuantos comandos sencillos, podría editar textos en pantalla y hacerlos imprimir por una impresora.

B. CARRO-La Coruña

■ *Por supuesto, con un ordenador es posible editar textos en pantalla e imprimirlos por una impresora. Lo que ocurre es que, para eso, hace falta un programa denominado «procesador de textos». Puede optar por escribírselo usted mismo o por adquirir cualquiera de los que se venden comercialmente para Spectrum (Tasword, The Writer, TLW, etc.). También puede copiar el que nosotros publicamos en los números 13 y 14; no tiene las prestaciones de los comerciales, pero tal vez le sea suficiente.*

*El mayor problema de los procesadores de textos es adaptarlo a la impresora que vaya a utilizar. Nuestra recomendación es que lo pruebe en la tienda (si opta por uno comercial) con una configuración idéntica a la que vaya a utilizar en su casa.*

## PLUS 2

Tengo la intención de comprarme un Spectrum + 2 y tengo varias dudas sobre su compatibilidad con el interface I y la unidad de microdrive que poseo.

En primer lugar, me gustaría saber si la salida RS-232 que tiene el Plus 2 es la misma que posee el interface I. En caso afirmativo, ¿existe algún tipo de incompatibilidad?

Por otro lado, he leído el artículo del número 115 sobre técnicas de «overlay» en el Plus 2, y no me ha quedado muy clara la sintaxis a utilizar para cargar desde microdrive un programa utilizando el Disco-RAM. ¿Podría ser, por ejemplo: MERGE !\*"m";1;"nombre"?

David MULET-Barcelona

■ *De entrada, el interface I es totalmente compatible con el Plus 2, tanto en modo 48 K como en 128 K si lo que desea es conectar el inter-* *face I al Plus 2. En este caso, le recomendamos que utilice la salida RS-232 del interface I ya que es más versátil que la del Plus 2*

*Otro tema es si desea conservar su 48 K y conectar ambos entre si. En principio, ambas salidas serie pueden ser conectadas para transferir datos de uno a otro ordenador; pero existen algunos problemas que comentamos a continuación:*

*1. °) El conector que lleva la salida serie del interface I corresponde al utilizado en Inglaterra para la conexión de teléfonos. En este país resulta muy común, pero en España se hace extremadamente difícil encontrarlo. La solución a este problema es abrir el ordenador y hacer las conexiones directamente sobre el circuito impreso o sustituir el conector por otro uso más común en España.*

*2 °) Se produce un filtrado de códigos y expansión de «Tokens» a la salida, lo que hace difícil el envío de datos. Este problema se puede resolver con algunas modificaciones software que publicaremos próximamente.*

*3. °) También se hace un filtrado de códigos a la entrada. Este problema es de más difícil resolución ya que no queda más remedio que reescribir todo el software de recepción por RS-232 y ubicarlo en una zona de RAM que no esté compartida con la pantalla.*

*4°) En teoría, la salida RS-232 del Plus 2 no puede operar a 19200 baud ios, aunque existe un truco para «engañar» al ordenador y permitirle trabajar a esta velocidad; también publicaremos próximamente este «truco».*

*Si se decide a hacer la conexión, deberá unir las patas de la siguiente forma:*

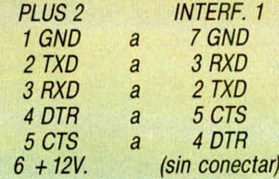

*No es posible cargar directamente del microdrive al Disco-RAM. La forma de hacerlo es cargar primero en memoria y transferir luego al Disco-RAM:*

' *LOAD \*"m";1;"nombre" SAVE ! "nombre"*

## IMPRESORA Y DISCO

Dispongo de una impresora Brother modelo M-1109, con interface Centronics de Indescomp y una unidad de disco Timex de Invesdisc.

El problema consiste en que no puedo utilizar al mismo tiempo los dos periféricos, ya que ambos van conectados en el slot trasero del Spectrum. Según el manual de instrucciones de la unidad de disco, cuando se utiliza una impresora con salida en paralelo se debe utilizar un dispositivo que ellos llaman «T». Desearía que me indicaseis dónde puedo consequir este dispositivo. ya que Investrónica, según mis noticias, no lo tiene.

En el número 125 de la revista hay un anuncio, dentro del consultorio, que se refiere a un interface multiuso llamado Disciple. ¿Puede servir?

### **Juan** MARTÍN-Bilbao

■ *El dispositivo «T» a! que se refiere el manual es un «duplicador de slot»; es decir, un conector «hembra» unido a dos conectores «macho» que permite enchufar dos dispositivos que no posean prolongación de slot. Su problema, evidentemente, no es ése, ya que el interface de impresora sí lleva prolongación de slot y siempre podría conectar el disco detrás de él. Sin embargo, no funcionaría porque se trata de periféricos incompatibles.*

*El Disciple al que usted hace referencia es un interface que permite conectar una unidad de disco, impresora Centronics, dos joysticks y red local, además de tener prolongado el slot. Por supuesto, este Interface resolvería su problema y, además, le serviría la misma unidad de disco Timex; aunque ya no necesitaría el interface Invesdisc ni el de impresora. Por supuesto, es la mejor solución, aunque tendría que hacer el desembolso adicional de comprar el Disciple; pero lo cierto es que su precio no resulta elevado en comparación con las prestaciones de que dispone.*

## **SCREENS**

¿Tiene algún uso la sentencia SCREEN\$, además de para salvar pantallas?

### **Francisco** PRIETO-Madrid

■ *Efectivamente, SCREENS es también una función. Su sintaxis es:* **LET AS = SCREENS lin.col** 

*Donde «lln» y «col» representan la línea y columna de las coordenadas en baja resolución de una determinada posición de pantalla. Lo que retorna la función es el carácter*

*contenido en esa posición o un espacio si no hay ninguno. También se retorna un espacio si lo que hay es un carácter gráfico, por lo que la función tiene escasa utilidad en la programación de juegos.*

## ASSEMBLER

Me qustaría saber cómo se pueden cargar program as de este tipo:

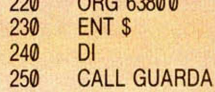

¿Qué es un listado ensamblador

y para qué sirve?

**Jordi** SORIANO-Barcelona

■ *Precisamente, el listado que nos indica está escrito en lenguaje* «As*sembler» (en castellano, ensamblador). Este lenguaje es la traducción directa del Código Máquina a abreviaturas entendibles por los humanos (nemónicos). Para escribir un programa en lenguaje Assembler, es necesario disponer de un ensamblador.*

*Un ensamblador es un programa que se encarga de traducir a Código Máquina un listado escrito en lenguaje Assembler. Normalmente, suelen incluir un editor que permite escribir el código original (denominado código fuente).*

## "HISOFT DEVPACK"

¿Cómo puedo pasar el ensamblador/desensamblador GENS3M, MONS3M de Hisoft desde cinta a microdrive?

**Ricard** FERRÁN-Tarragona

■ Los dos programas que compo*nen el «Devpack» de Hisoft vienen sin proteger, por lo que no resulta en absoluto difícil pasarlos a microdrive. Para ello, ejecute las siguientes operaciones:*

*1. °) Ejecute: CLEAR 29999.*

*2. °) Ejecute: LOAD ''''CODE 3e4. 3. °) Coloque en el cassette la cinta que contiene el GENS3M.*

*4. °) Coloque un cartucho forma-*

*teado en el microdrive. 5 . °) Ejecute: SAVE \*"m ";1;"*

*GENS3M"CODE 3e4, 9047. 6. °) Ejecute: LOAD ''''CODE 3e4.*

*7°) Coloque en el cassette la cinta que contiene el MONS3M.*

*8.<sup>o</sup>)* Ejecute: *\*"m ";1;"MONS3M"CODE 3e4,5800.*

*A partir de este momento, podrá cargarlos desde microdrive de la misma forma que lo haría desde cinta. La clave, como verá, está en salvar el programa antes de arrancarlo por primera vez, para que se salve la tabla de reubicación.*

## COMPATIBILIDAD

Dentro de muy poco voy a comprarme el Spectrum Plus 2 y me gustaría que me respondierais a estas preguntas:

1. ¿Todos los programas de 48 K son compatibles con el ordenador que me voy a comprar?

2. ¿Cómo se pasa de modo 128 K a modo 48 K y viceversa?

**Antonio** ORTIZ-Barcelona

■ *El Plus 2 tiene garantizada la compatibilidad en modo 48 K, ya que la ROM es idéntica a la del Spectrum 48 K. Algunos programas correrán también en modo 128 K, aunque otros darán problemas.*

*El modo 128 K o 48 K se selecciona por un menú de barras cuando se arranca el ordenador. También es posible pasar de modo 128 K a modo 48 K tecleando el comando: SPECTRUM. Sin embargo, una vez en este modo, es imposible retornar a modo 128 K, ni siquiera desde Código Máquina, ya que el registro de paginación queda bloqueado por hardware (evidentemente, se puede* volver a modo 128 K "RESETeando" *el ordenador).*

## "NONSENSE IN BASIC"

Al intentar hacer un «Dump» en la dirección 46000 con el «Cargador Universal de Código Máquina», el ordenador emite el informe: "C Nonsense in Basic, 9015:1". He revisado la línea 9015 y está perfecta. ¿Qué puede pasar y qué puedo hacer?

### **Ricardo** CHICO-Toledo

■ *El error "Nonsense in Basic" es producido por la función VAL al encontrarse una expresión inevaluable. Podría ocurrir que el listado que intenta volcar contenga una letra que no sea de la «A» a la «F», pero este error hubiera sido detectado durante la edición. Por tanto, el error sólo puede estar en la línea 100 donde se inicializan los valores* de A, B, C, D, E y F para permitir la *conversión posterior. Revise esta línea ya que el error está en ella, con toda seguridad.*

**• DESEO** intercambiar trucos, ideas, información, etc., con usuarios del Zx Spectrum. Si te interesa no dejes de escribir a Ruben Herrero Angulo. Arenal, 105, 1.º. Tel. (947) 31 35 61 (de 2 a 3 y de 9,30 a 10,30). Miranda de Ebro (09200 Burgos).

**• URGE** vender ordenador Zx Spectrum Plus, con fuente de alimentación, 2 manuales, libro Basic Microhobby, interface de joystick Kempston, cinta de demostración y órgano Casio VL-Tone. Todo por sólo 28.000 pías, (negociables). Interesados escribir a Roberto Martínez. Avda. Fernández Ladreda, 8, 6,<sup>a</sup> A. Tel. (987) 25 28 31. 24005 León.

**• VENDO** Zx Spectrum 48 K con fuente de alimentación, cables, cinta de demostración, manual en castellano, junto con interface  $\begin{array}{|c|c|}\n\hline\n & pa \\
\hline\nMa\n\end{array}$ programable dk'Tronics, cassette Questron y joystick QSII. Todo por

23.000 ptas. Regalo el libro *Basic*

叫

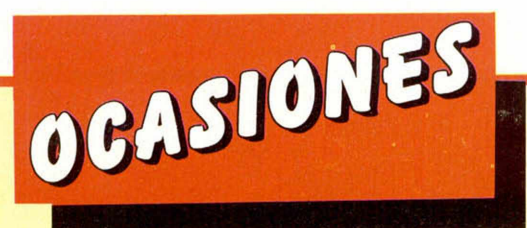

(947) 45 67 78. Zaragoza. Preguntar por Luis.

**• VENDO** Spectrum Plus II con cassette incorporado, lleva introducido las dos salidas de joystick y la de la impresora, con su transformador y libro de instrucciones. Contiene garantía hasta julio del 87, con sólo tres meses, y por una diferencia de 30.000 ptas. Interesados escribir a Damián Candel Tornero. Ricosol, parcela 56. Tel. (968) 67 01 37. Archena (Murcia).

• **VENDO** Spectrum 48 K con accesorios, dos manuales, teclado Saga-1, cassette especial, interface, joystick Quick Shot II, revistas sobre el tema y un libro con 18 programas. Todo por sólo 30.000. Interesados escribir a Carles. Mallorca, 84, 5.º-1.ª. Tel (93) 230 73 61. 08029 Barcelona.

**• VENDO** chips de memoria Ram para ampliar el Spectrum de 16 K hasta 48 K. El precio es de 4.000 ptas. Interesados escribir a Juan Carlos Aspillaga Atucha. Pedro Muro, 4. 3.° drcha. Tel. (94) 671 04 72. 48480 Arrigorriaga.

CAMBIO emisor/receptor Belio I5W Am y Fm de 144/146 Mhz. Fecuencímetro digital hasta 600 Mhz y Walkie-Talkie Sales Kit 144 Mhz en Am. Por emisor/receptor 27 Mhz con Am/Fm/Ssb/Cw o unidad de disco Opus Discovery. Rafael Juan Biedma Barceló. Ausias Mach, 2.º. Onil (03430 Alicante).

**• VENDO** Spectrum 48 K con todos los cables, transformador y libro de instrucciones, por 12.000

ptas. Interesados contactar con Antonio Pérez-Gieb García. Avda. Andalucía, 64, 5.° D. Tel. 25 49 36. Cádiz. Llamar a partir de las 7 de la tarde.

**• VENDO** Zx Spectrum Plus con su embalaje, cables, alimentador, interface I, dos manuales, dos unidades de Microdrive, Zx Transtape II (para hacer tus copias de seguridad en cinta, microdrive o disco), interface tipo kempston, Quixk Shot 1. Todo por sólo 44.000 ptas. Interesados contactar Ramón Fernández Cebey. La Peregrina, 7. Tel. 88 31 98. Bertamirans-AMes. Santiago de Compostela (15864 La Coruña). Sólo para Galicia.

**• COMPRO** interface Transtape-3 o Digital Sound Sampler por 4.000 ptas. Cambio también un QL por un ordenador. Amstrad sin monitor, un Commodore 64 K con dataset, o por un MSX 64 K. También vendo un órgano Casio VL Tone por 4.000 ptas. Interesados escribir a Jesús Hernández. Apartado de Correos, 7.025. Madrid.

## REPARAMOS TODOS LOS SPECTRUM **(Absolutamente todos)**

Si tienes algún problema con tu Spectrum, sea del modelo que sea, traelo a HISSA. ¡Se acabó el problema!

En HISSA reparamos ordenadores Spectrum desde que se vendió el primero en España. Nadie tiene nuestra experiencia. ¿Cuál es tu Spectrum? 16, 48, 128... Plus.. Plus+2... Invesplus.. No te compliques. Nosotros te lo reparamos. Tenemos, como siempre, los repuestos originales y la mano de obra más especializada.<br>En HISSA... reparar BIEN es lo nuestro.

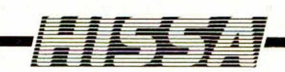

C/ París, 211, 5°B Tels, (93) 237 08 24/237 09 45 08008 8ARCELONA

C/ Gordoniz, 44, 4.º Dcha. Dpcho. 5.º<br>Tel. (94) 431 91 20<br>48009 BILBAO

C/ Huevar, 2, l.° Deha, Tel. (956) 33 04 71 JEREZ DE IA FRONTERA

P° de Ronda. 82. l.°E Tel. (958) 26 15 95 18006 GRANADA

C/ Ramón y Caja!, 20,1° Izqda Tel (981) 28 96 28 15006 LA CORUÑA

C/ San Sotero, 3 Tel. (91) 754 31 97/754 32 34 28037 MADRID

C/ Alameda de Colón, 36, 3o, 1° bis Tel (952) 21 93 20 MALAGA

C/ Cartagena, 2, Entresuelo A Tel (968) 2118 21 30002 MURCIA

C/ Gral. Elorza, 63, 1°B Tel (985) 21 88 95 34004 OVIEDO

General Riera, 44, 1,°K Tel (971) 20 87 96 Edificio Ponent PALMA DE MALLORCA

C/ Hermanos del Río Rodríguez, 7 bis Tel (954) 36 17 08 41009 SEVILLA

Avda. de la Constitución. 117 Bajo Tel (96) 366 74 43 46009 VALENCIA

C/ Gamazo, 12, 2.º<br>Tel. (983) 30 52 28<br>47004 VALLADOLID

Travesía de Vigo. 21 Entresuelo A Tel (986) 37 78 87 36006 VIGO

C/ Pintor Teodoro Doublang. 51 Tel (945) 23 00 26 01008 VITORIA

C/ Atares, 4, 5.°D<br>Tel. (976) 22 47 09<br>50003 ZARAGOZA

# La Música del verano

Y distruto de uno espectacular

VISERA RADIO SOLAR FIN

REF. M.A

También puedes suscribirte por telf  $(91)$  734 65 00

Transport de Contrations de la crédite.<br>
Un número más, gratis<br>
— en su suscripción y la posibilidad de la crédite de la crédite de la crédite de la crédite de la contrata de<br>
— de realizar el pago anhatic de la crédite de

- 
- 
- 

*Las pasadas Navidades, DINAMIC iba a lanzar al mercado el mejor programa de basket de la historia. ¿Qué sucedió? Os preguntaréis que hemos hecho durante todo este tiempo. Pues os lo diremos: trabajar, trabajar mucho, volcando nuestro mayor esfuerzo e ilusión en un proyecto que sólo tenía un fin:*

**A M O IV - N U M 132**

*t*y

41

## *OFRECER LO MEJOR*

*¡Por fin lo hemos conseguido!, nuestro sueño se ha hecho realidad.*

*r Ahora puedes disfrutar de una simulación deportiva de baloncesto que:*

*INCORPORA La posibilidad de uno o dos jugadores. Y tres niveles de juego: Novato, amateur y NBA.*

*PERMITE Tiro, tiro de 6,25, tapón, intercepción, robo de balón, 8 tipos de mate, 6 estrategias de juego diferentes y* estadísticas de porcentajes y tanteo.

*CONTEMPLA Todas las infracciones: dobles, campo atrás, fuera, personal en ataque, personal en defensa.*

## *OFRECE*

 $\rightarrow$ 

PLOSTONE 48

 $\mathbb{R}^{n \times n}$ 

**AO MARTES** 

INCA

ËŠ

Ā

 $\frac{1}{10}$ 

 $\frac{1}{2}$ 

**JR** 

ING

O.A

E

E

A

OP

A D. MARTBD

**EL** MARTIES

ACTES

*La repetición de todas las jugadas de mate mediante una compleja rutina de ampliación, para volver a ver la jugada completa ampliada en prim er plano y aunque parezca imposible, también a cámara lenta.*

*Un programa de ordernador que contiene todos los elementos para convertirse en un verdadero acontecimiento.*

*Vosotros estáis deseando tenerlo y DINAM IC no desea otra cosa más que* **\_\_L\_L\_i\_ ...I. .** 

*¡Seguro que sabéis de qué programa estamos hablando!*

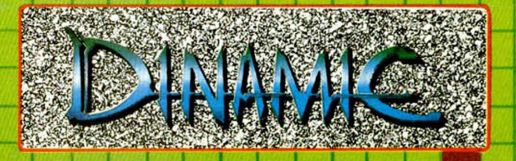

*DINAMIC SOFTWARE. Plaza de Pedidos contra reembolso Ide lunes (91) 248 78 87. Tiendas y Distribuida ña, 18. Torre de res: léfo (91) Madrid, 29-1. 28008 Madrid.<br>2 y de 4 a 8 horas): Teléfono<br>314 18 04.*